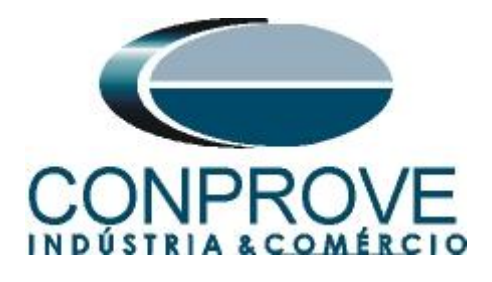

# **Tutorial de Teste**

**Tipo de Equipamento:** Relé de Proteção

**Marca:** Pextron

**Modelo:** URP6000

**Funções:** 81R ou PFRC - Variação de Frequência (Taxa de Variação de Frequência ou df/dt)

**Ferramenta Utilizada:** CE- 6003; CE-6006; CE-6707; CE-6710; CE-7012 ou CE-7024

**Objetivo:** Realizar testes de variação de frequência de modo a comprovar o pickup e o tempo de operação.

**Controle de Versão:**

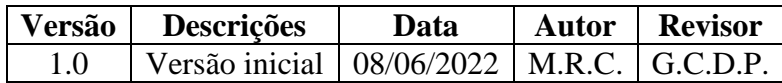

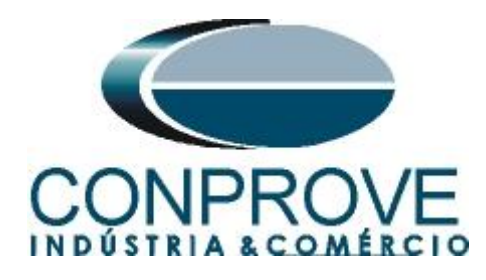

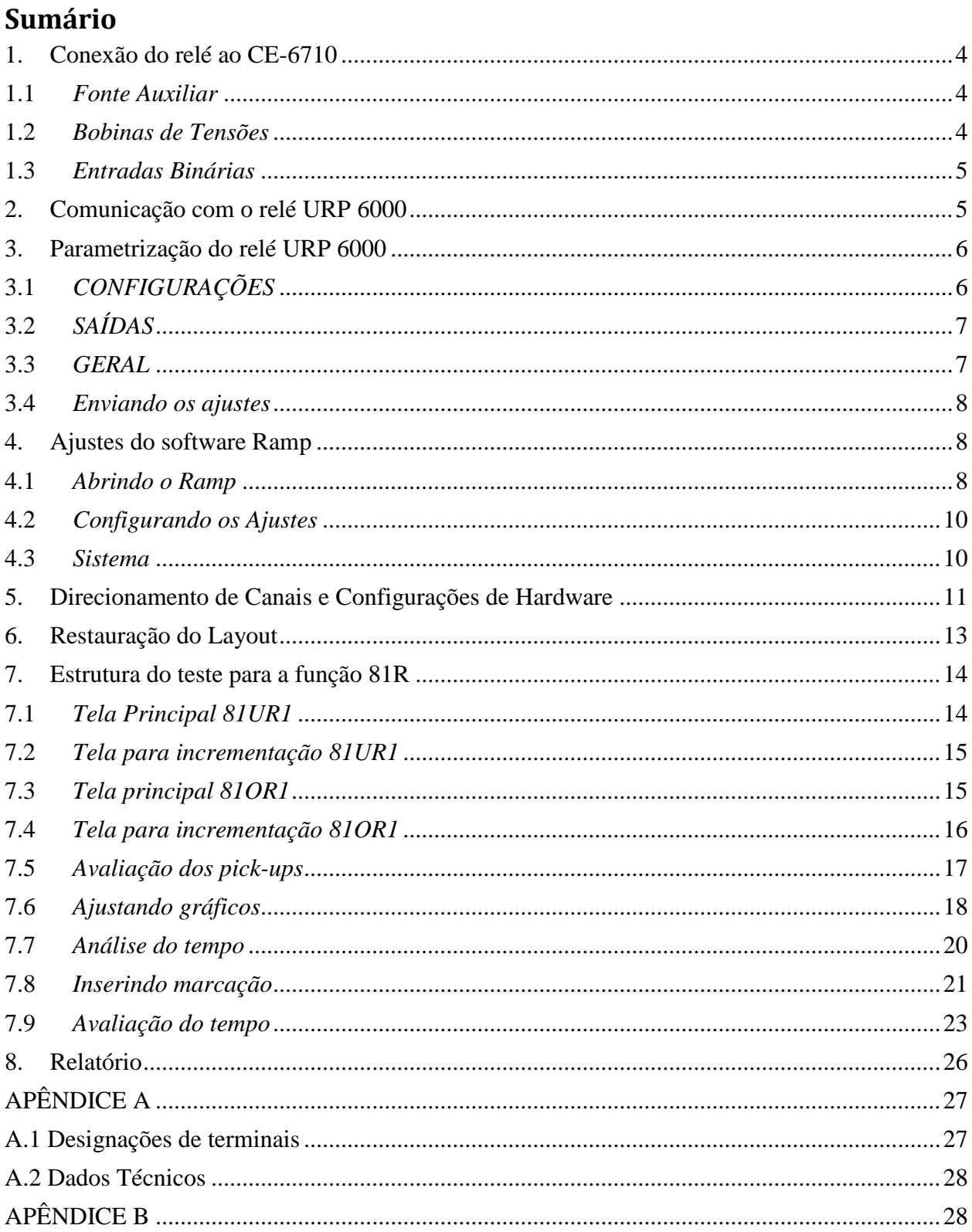

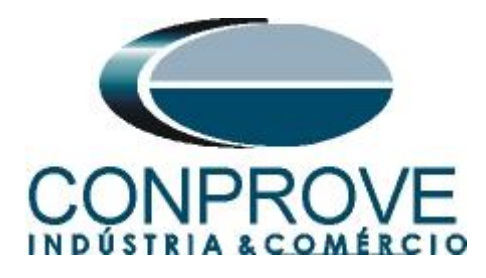

# **Termo de Responsabilidade**

As informações contidas nesse tutorial são constantemente verificadas. Entretanto, diferenças na descrição não podem ser completamente excluídas; desta forma, a CONPROVE se exime de qualquer responsabilidade, quanto a erros ou omissões contidos nas informações transmitidas.

Sugestões para aperfeiçoamento desse material são bem vindas, bastando o usuário entrar em contato através do email [suporte@conprove.com.br.](mailto:suporte@conprove.com.br)

O tutorial contém conhecimentos obtidos dos recursos e dados técnicos no momento em que foi escrito. Portanto a CONPROVE reserva-se o direito de executar alterações nesse documento sem aviso prévio.

Este documento tem como objetivo ser apenas um guia, o manual do equipamento a ser testado deve ser sempre consultado.

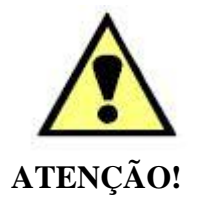

O equipamento gera valores de correntes e tensões elevadas durante sua operação. O uso indevido do equipamento pode acarretar em danos materiais e físicos.

Somente pessoas com qualificação adequada devem manusear o instrumento. Observa-se que o usuário deve possuir treinamento satisfatório quanto aos procedimentos de manutenção, um bom conhecimento do equipamento a ser testado e ainda estar ciente das normas e regulamentos de segurança.

# **Copyright**

Copyright © CONPROVE. Todos os direitos reservados. A divulgação, reprodução total ou parcial do seu conteúdo, não está autorizada, a não ser que sejam expressamente permitidos. As violações são passíveis de sansões por leis.

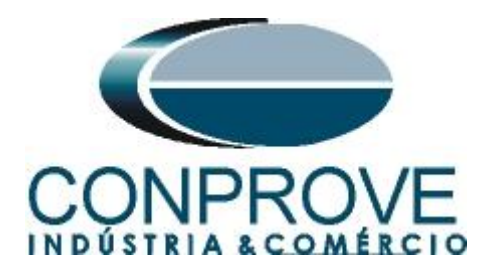

# **INSTRUMENTOS PARA TESTES ELÉTRICOS Sequência para testes do relé URP6000 no software Ramp**

# <span id="page-3-0"></span>**1. Conexão do relé ao CE-6710**

No apêndice A-1 mostram-se as designações dos terminais do relé.

# <span id="page-3-1"></span>**1.1** *Fonte Auxiliar*

Ligue o positivo (borne vermelho) da Fonte Aux. Vdc ao pino A1 no terminal do relé e o negativo (borne preto) da Fonte Aux Vdc ao pino A2 do terminal do relé.

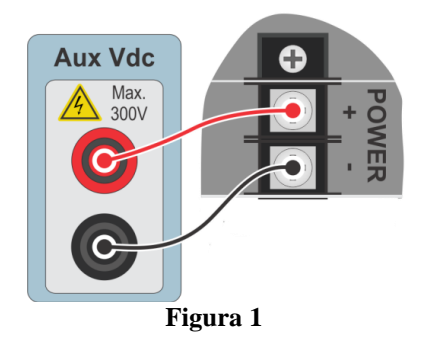

#### <span id="page-3-2"></span>**1.2** *Bobinas de Tensões*

Para estabelecer as conexões das bobinas de tensões, ligue os canais de tensão V1, V2 e V3 aos pinos 8, 9 e 10 do terminal do relé e conecte os comuns dos canais de tensões ao pino 11 do terminal do relé.

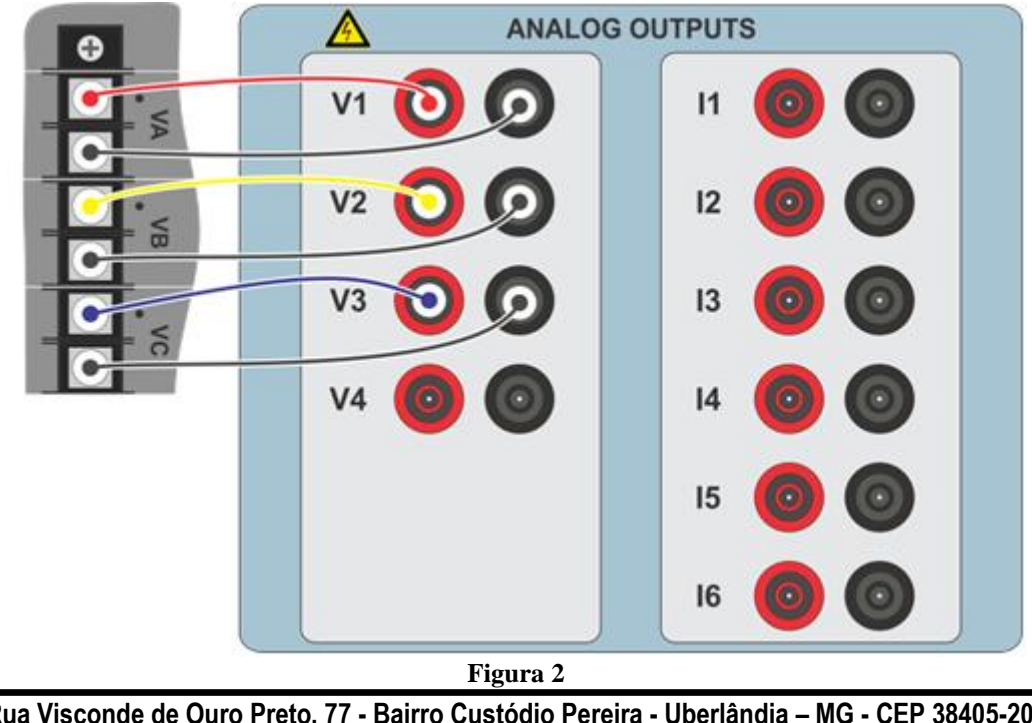

**Rua Visconde de Ouro Preto, 77 - Bairro Custódio Pereira - Uberlândia – MG - CEP 38405-202 Fone (34) 3218-6800 Fax (34) 3218-6810 Home Page: www.conprove.com - E-mail: conprove@conprove.com.br**

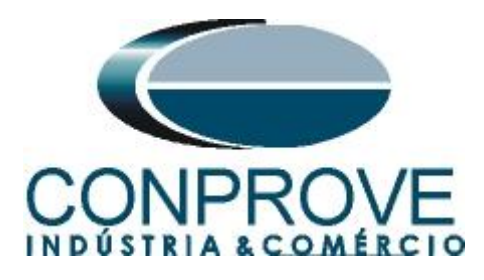

# <span id="page-4-0"></span>**1.3** *Entradas Binárias*

Ligue as entradas binárias do CE-6710 às saídas binárias do terminal do relé.

- BI1 ao pino 25 e seu comum ao pino 24.
- BI2 ao pino 23 e seu comum ao pino 22.

A figura a seguir mostra os detalhes dessas ligações.

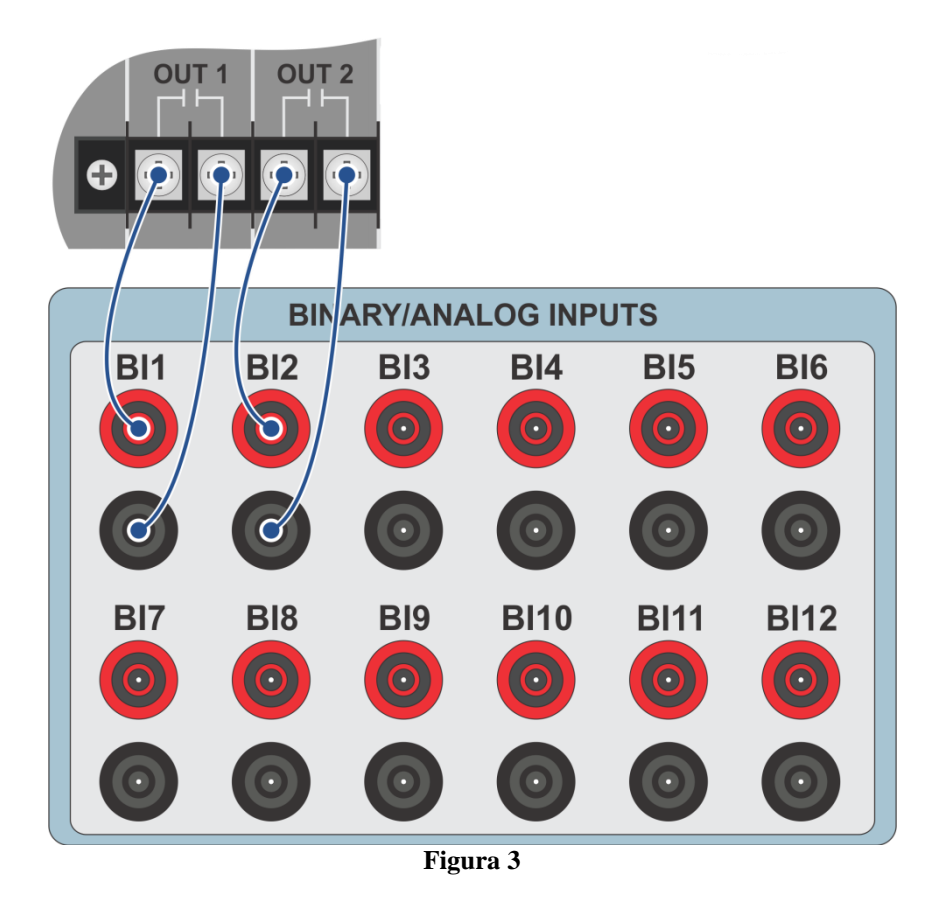

<span id="page-4-1"></span>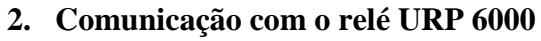

Primeiramente abre-se o *URP600X* e liga-se um cabo USB do notebook com o relé. Em seguida clica-se duas vezes no ícone do software.

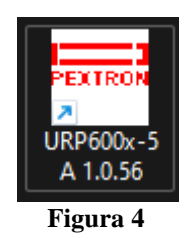

Clique no ícone destacado abaixo para ler os ajustes do relé.

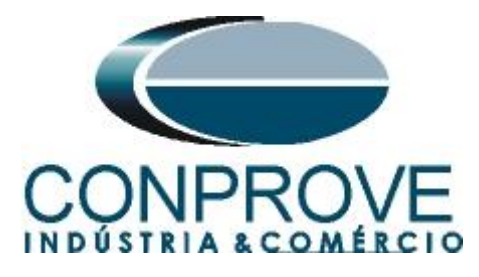

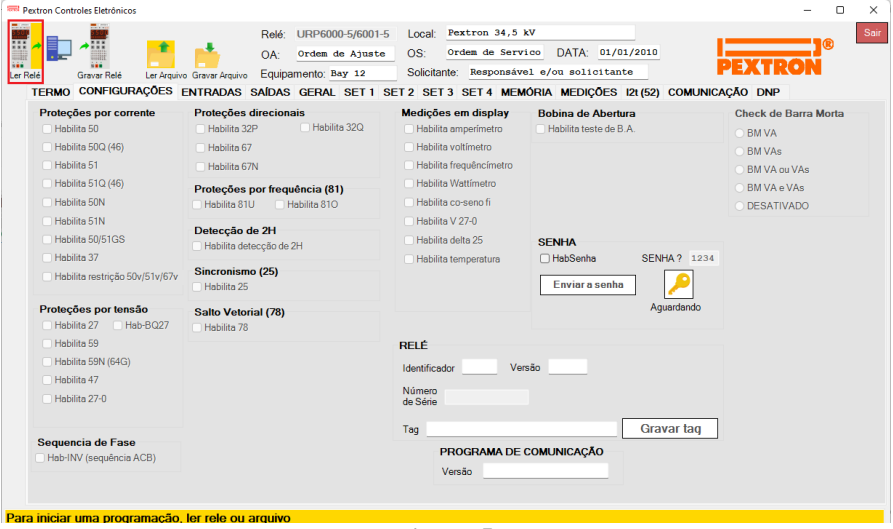

**Figura 5**

# <span id="page-5-0"></span>**3. Parametrização do relé URP 6000**

# <span id="page-5-1"></span>**3.1** *CONFIGURAÇÕES*

Após a leitura dos dados, certifique-se que esteja na aba *"CONFIGURAÇÕES"*. O passo seguinte é ativar as funções 81U e 81O. Recomenda-se que todas as outras funções estejam desabilitadas.

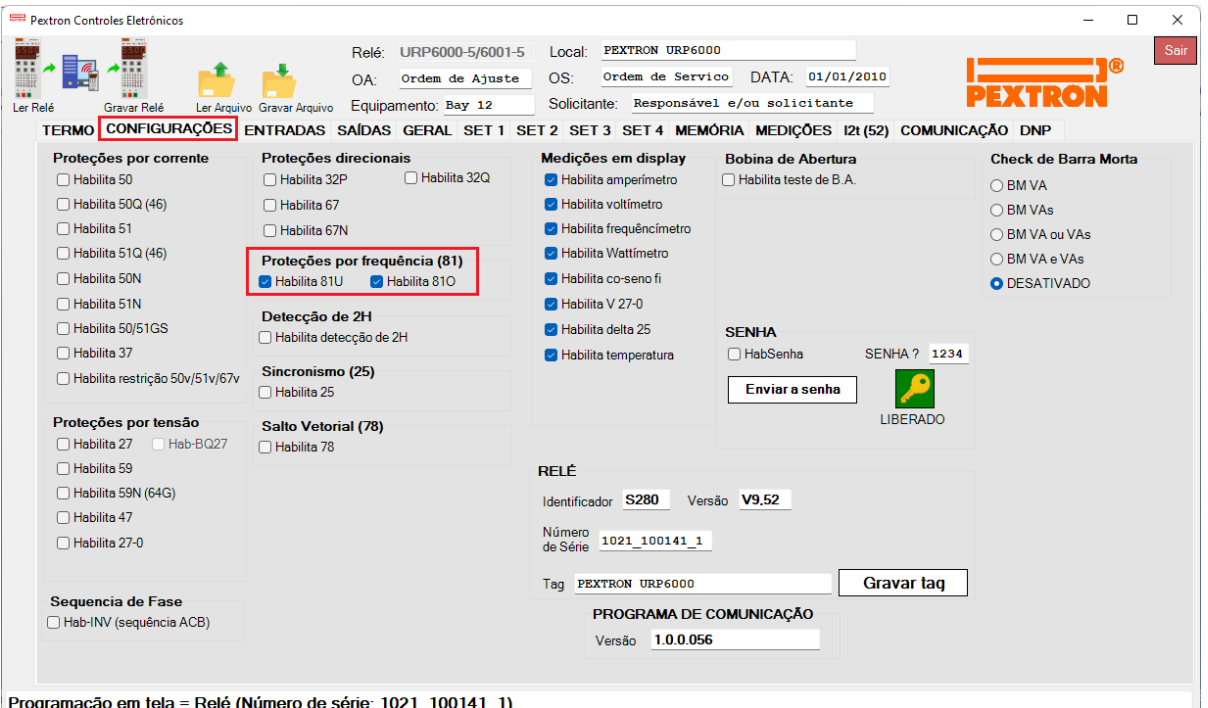

**Figura 6**

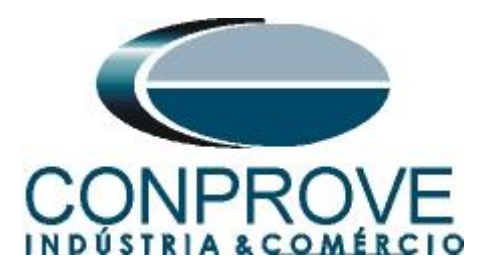

# <span id="page-6-0"></span>**3.2** *SAÍDAS*

Escolha a opção *"SAÍDAS"* e configure os sinais de trip das funções de variação de frequência da seguinte maneira.

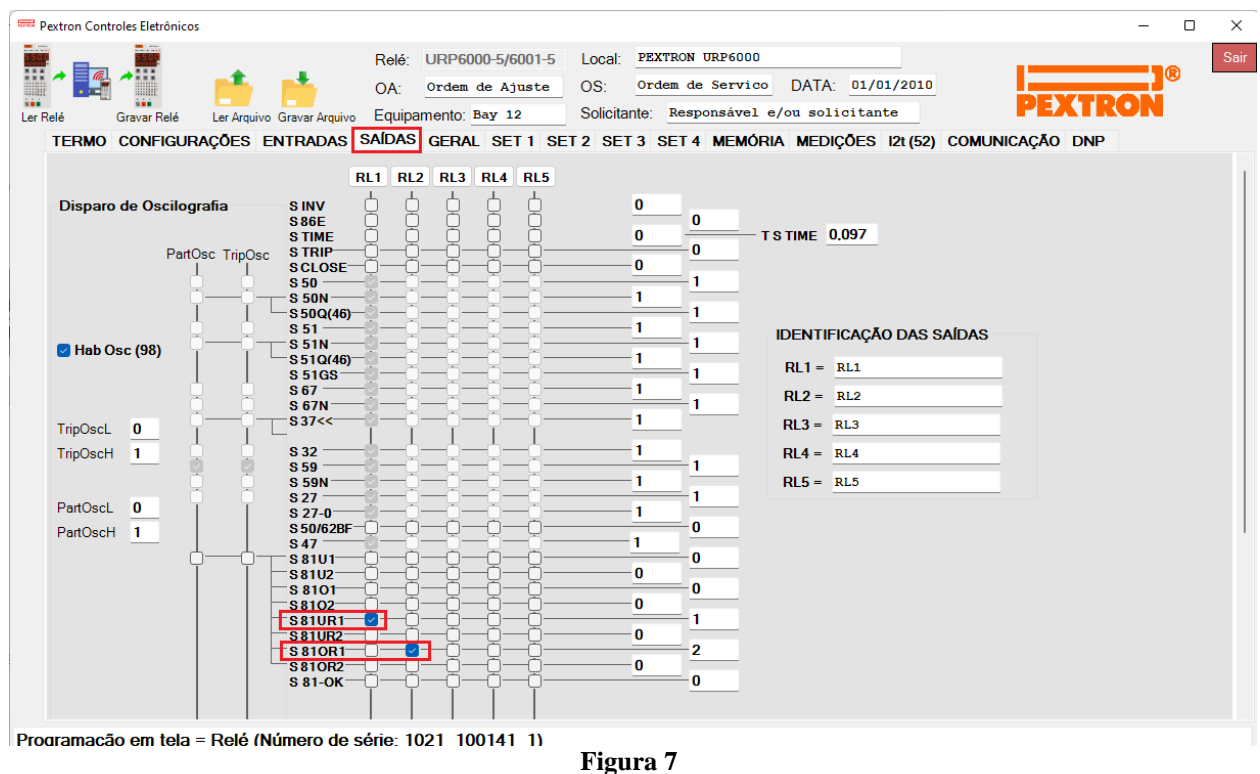

# <span id="page-6-1"></span>**3.3** *GERAL*

Na aba *"GERAL"* ajusta-se a relação de transformação de potencial *"RTP".* Configure os pick-ups e os tempos de operações do primeiro elemento de variação de frequência negativa e do primeiro elemento para variação positiva. Se atente ao campo *"F filtro"* quanto menor o valor mais rápido a função atua e menos preciso é na medição da frequência.

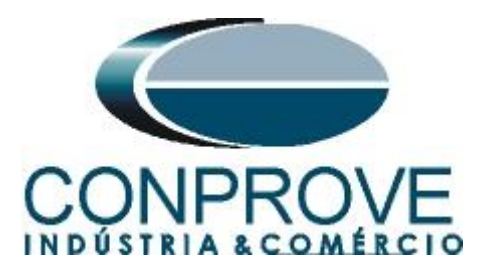

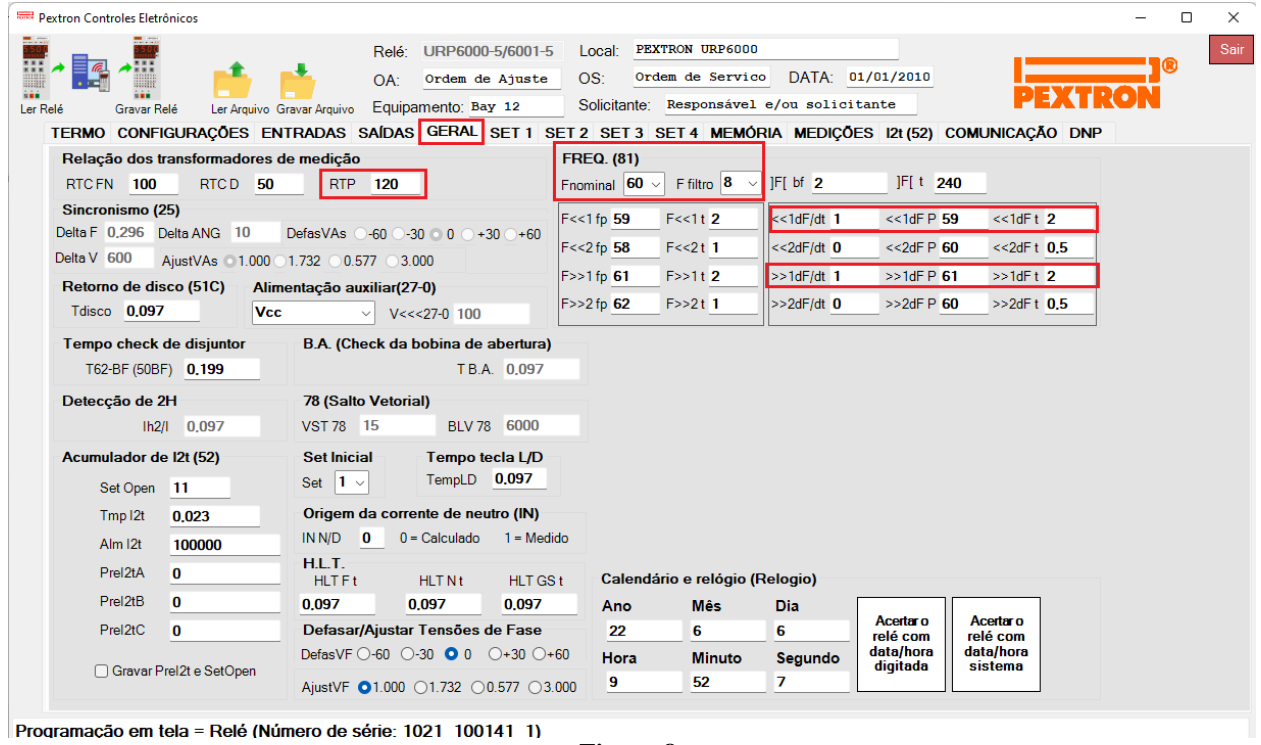

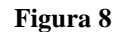

# <span id="page-7-0"></span>**3.4** *Enviando os ajustes*

Clicando no ícone em destaque enviam-se os ajustes do software para o relé. Clique na opção *"Continuar"* em seguida.

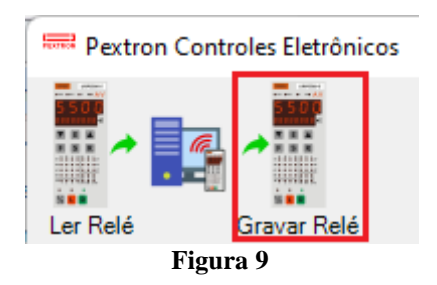

# <span id="page-7-1"></span>**4. Ajustes do software Ramp**

#### <span id="page-7-2"></span>**4.1** *Abrindo o Ramp*

Clique no ícone do gerenciador de aplicativos CTC.

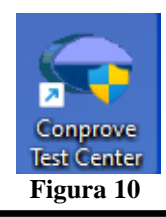

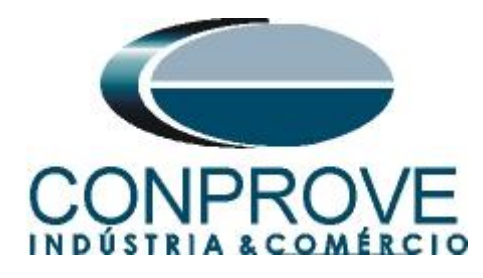

Efetue um clique no ícone do software *Ramp*.

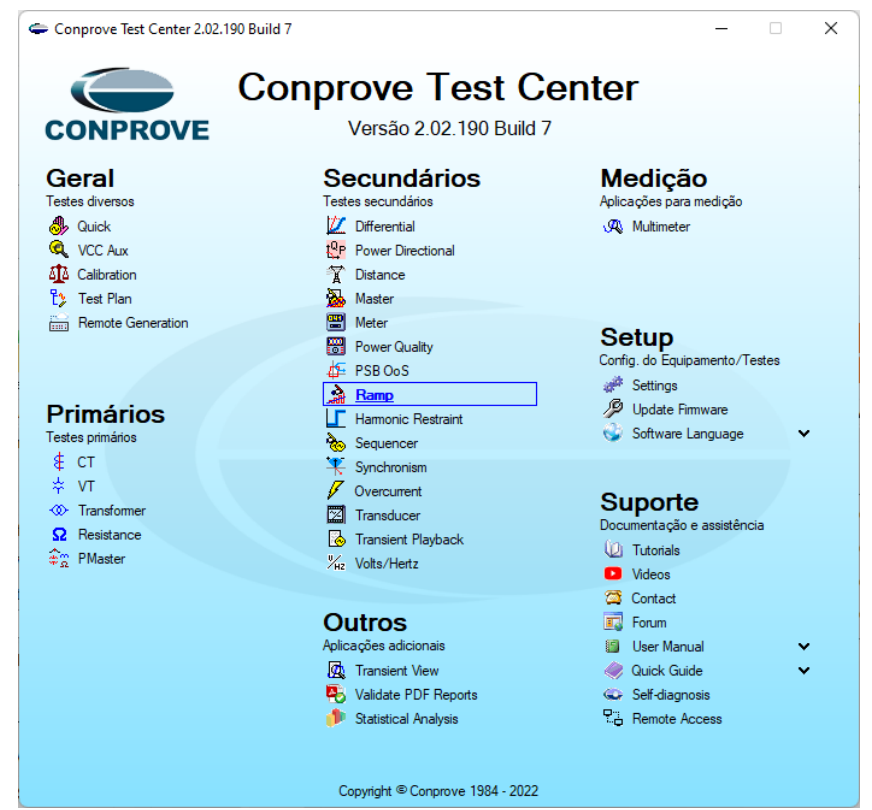

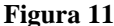

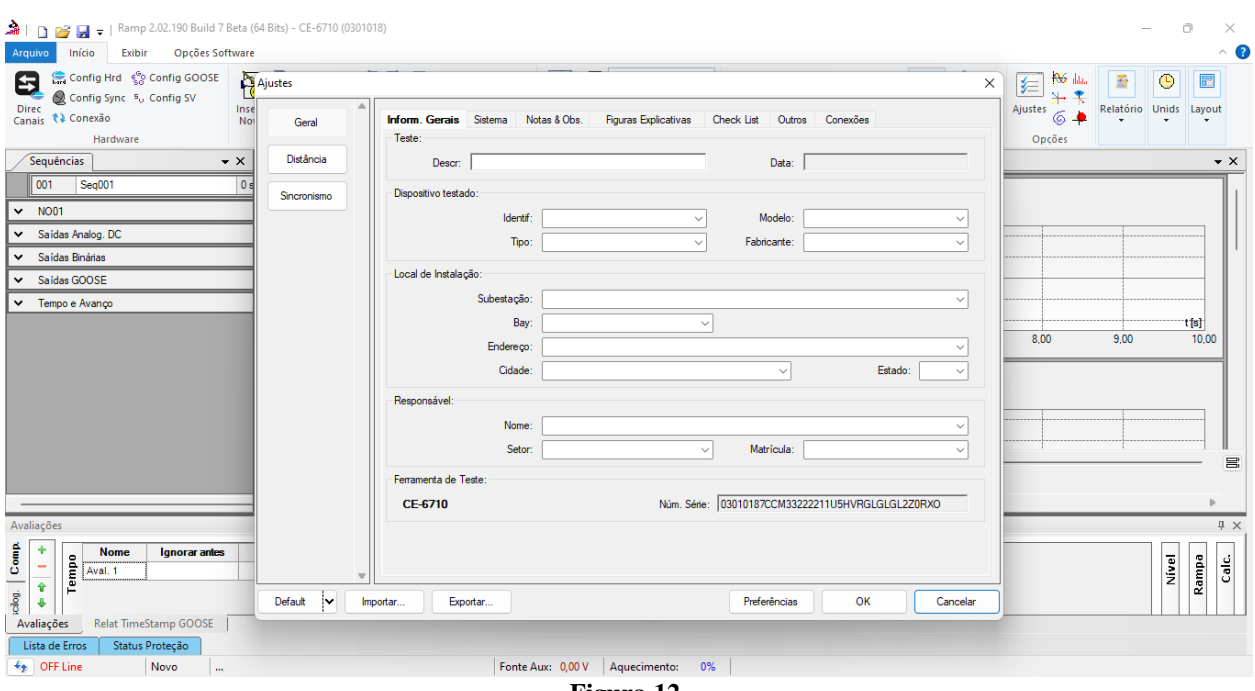

**Figura 12**

**Rua Visconde de Ouro Preto, 77 - Bairro Custódio Pereira - Uberlândia – MG - CEP 38405-202 Fone (34) 3218-6800 Fax (34) 3218-6810 Home Page: www.conprove.com - E-mail: conprove@conprove.com.br**

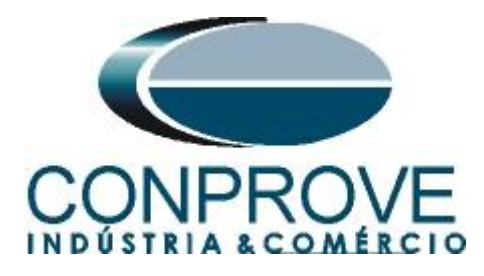

# <span id="page-9-0"></span>**4.2** *Configurando os Ajustes*

Ao abrir o software a tela de *"Ajustes"* abrirá automaticamente (desde que a opção *"Abrir Ajustes ao Iniciar"* encontrado no menu *"Opções Software"* esteja selecionada). Caso contrário clique diretamente no ícone *"Ajustes"*.

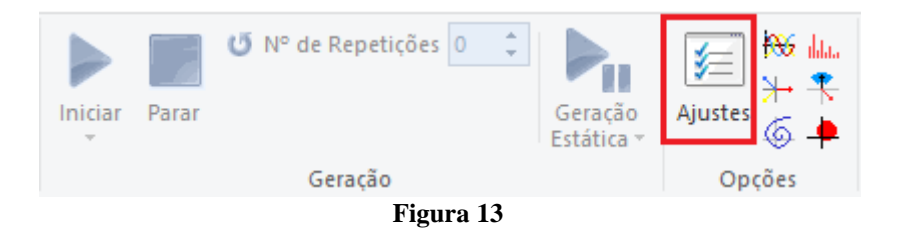

Dentro da tela de *"Ajustes"* preencha a aba *"Inform. Gerais"* com dados do *"Dispositivo testado"*, *"Local da Instalação"* e o *"Responsável"*. Isso facilita a elaboração relatório sendo que essa aba será a primeira página a ser mostrada no relatório.

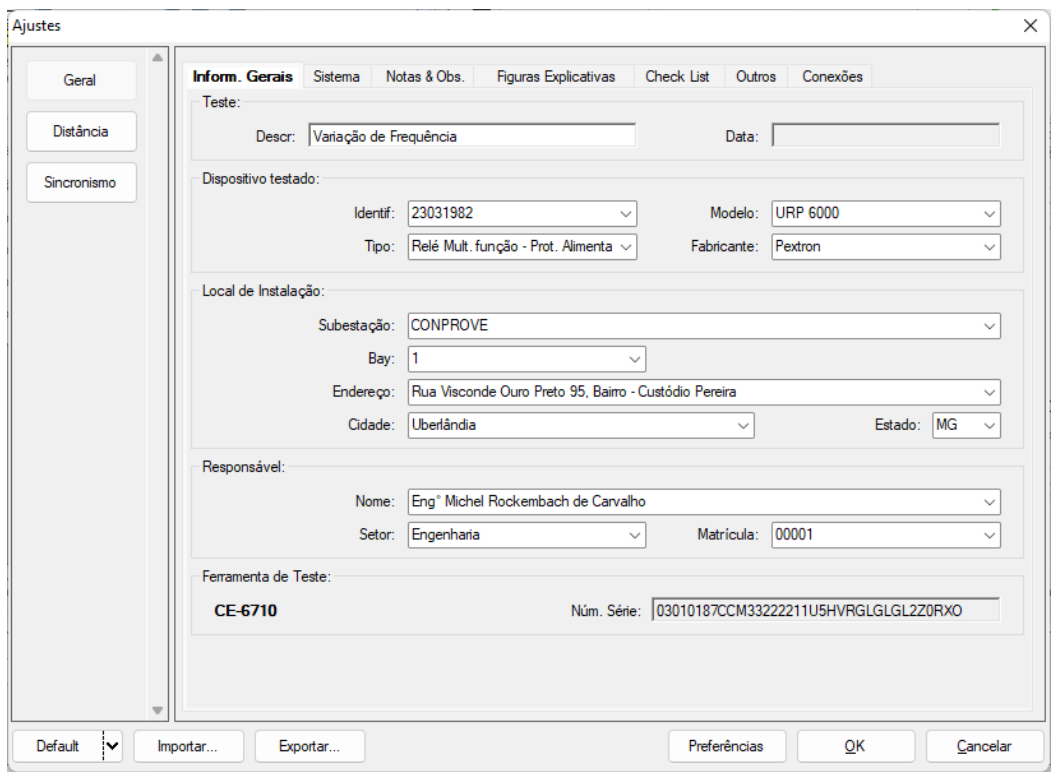

**Figura 14**

#### <span id="page-9-1"></span>**4.3** *Sistema*

Na tela a seguir dentro da sub aba *"Nominais"* são configurados os valores de frequência, sequencia de fase, tensões primárias e secundárias, correntes primárias e secundárias, relações de transformação de TPs e TCs. Existem ainda duas abas *"Impedância"* e *"Fonte"* cujos dados não são relevantes para esse teste.

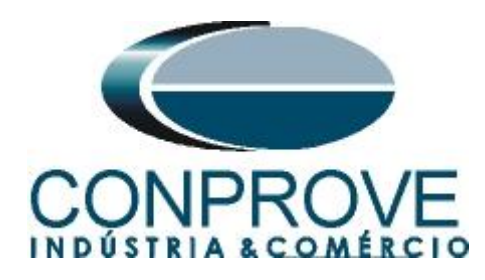

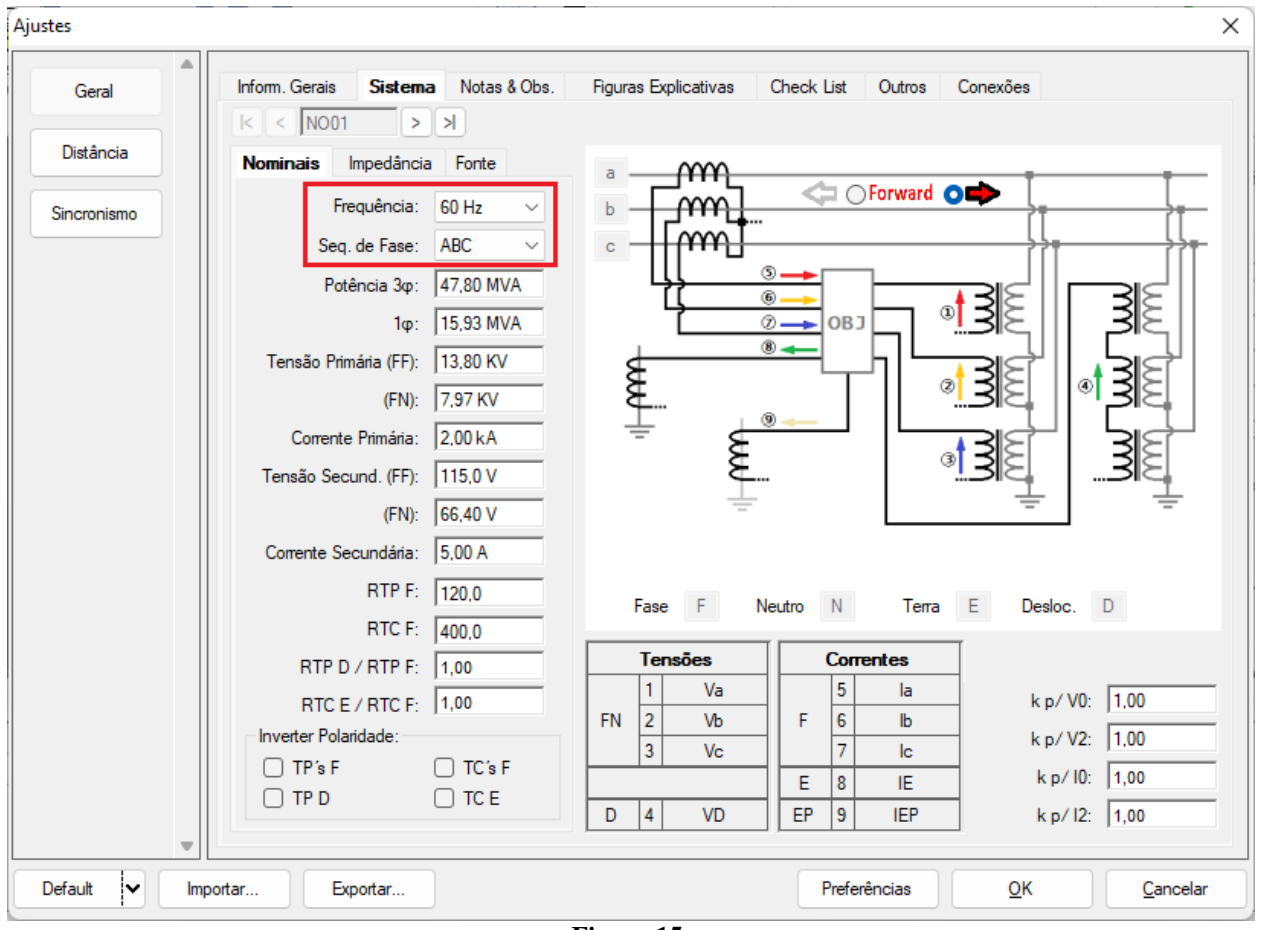

**Figura 15**

Existem outras abas onde o usuário pode inserir *"Notas & Obs., Figuras explicativas,"* pode criar um *"check list"* dos procedimentos para realização de teste e ainda criar um esquemático das ligações entre mala de teste e o equipamento de teste.

#### <span id="page-10-0"></span>**5. Direcionamento de Canais e Configurações de Hardware**

Clique no ícone ilustrado abaixo.

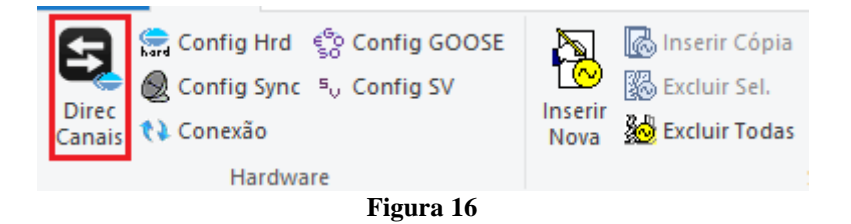

Em seguida clique no ícone destacado para configurar o hardware.

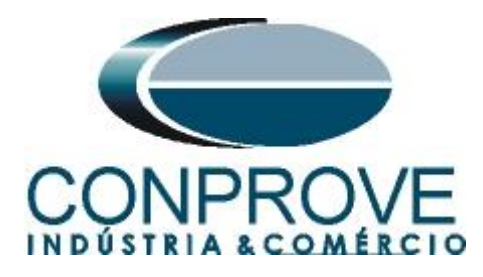

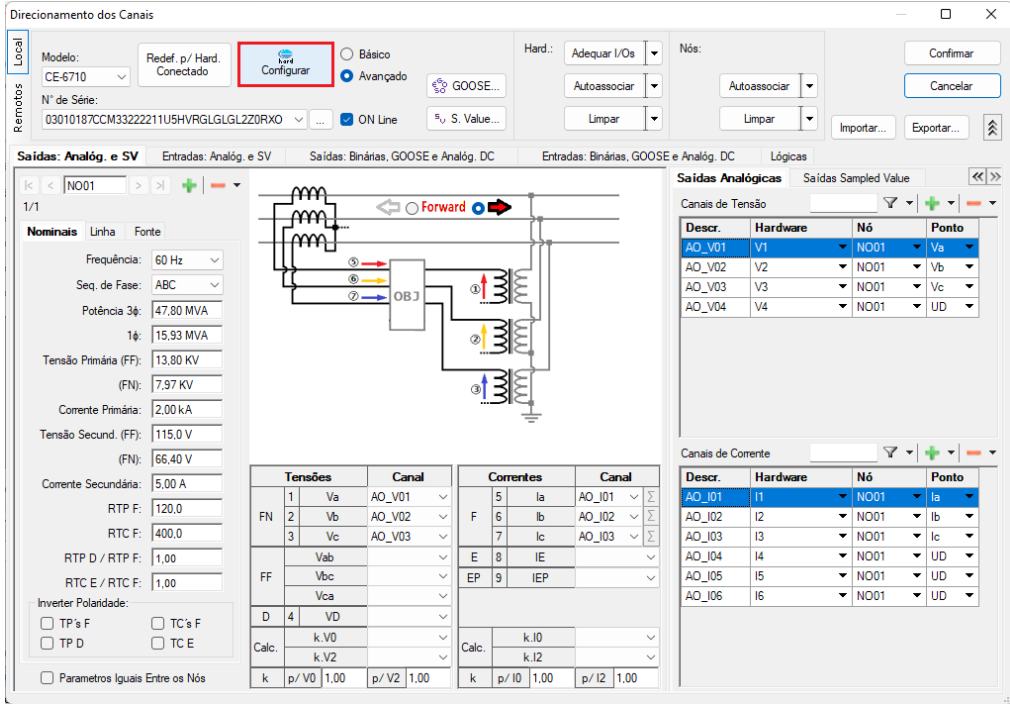

**Figura 17**

Escolha a configuração dos canais, ajuste a fonte auxiliar e o método de parada das entradas binárias. Para finalizar clique em *"OK".*

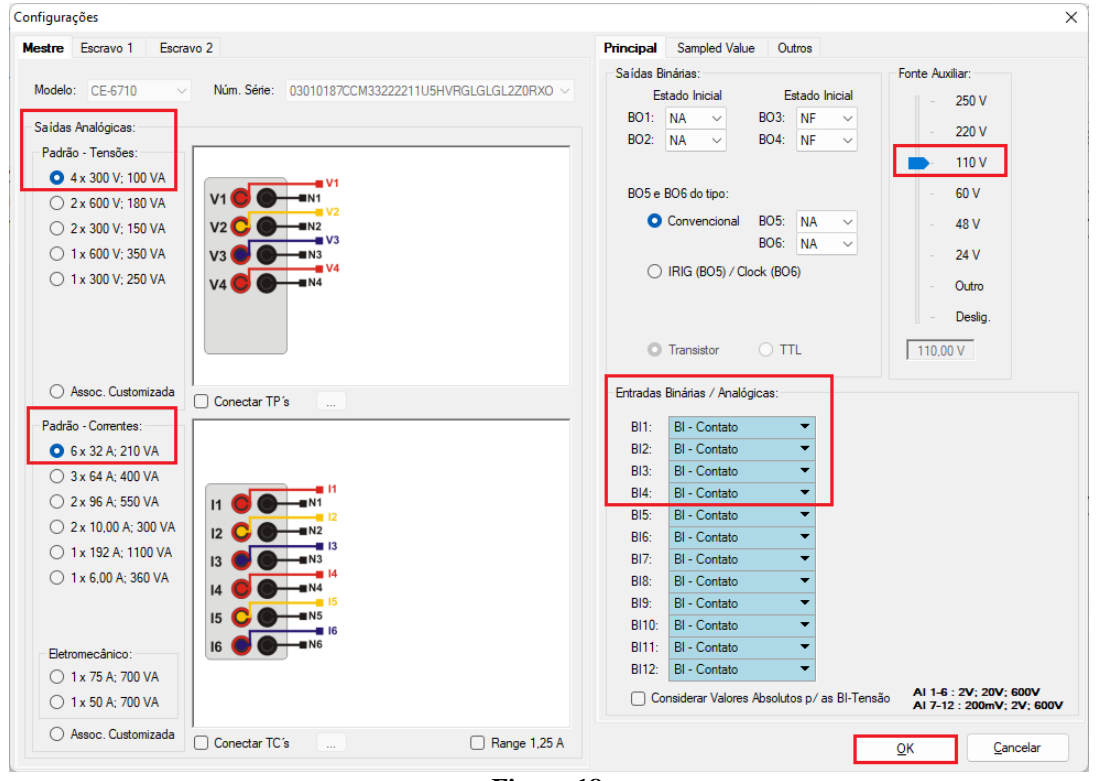

**Figura 18**

**Rua Visconde de Ouro Preto, 77 - Bairro Custódio Pereira - Uberlândia – MG - CEP 38405-202 Fone (34) 3218-6800 Fax (34) 3218-6810 Home Page: www.conprove.com - E-mail: conprove@conprove.com.br**

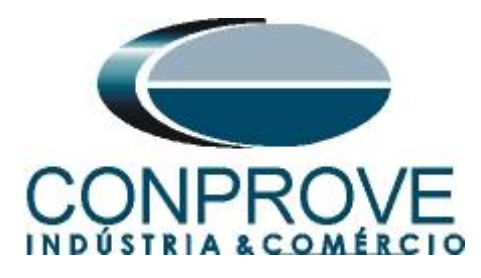

Na próxima tela escolha *"Básico"* e na janela seguinte (não mostrada) escolha *"SIM"*, por fim clique em *"Confirmar"*.

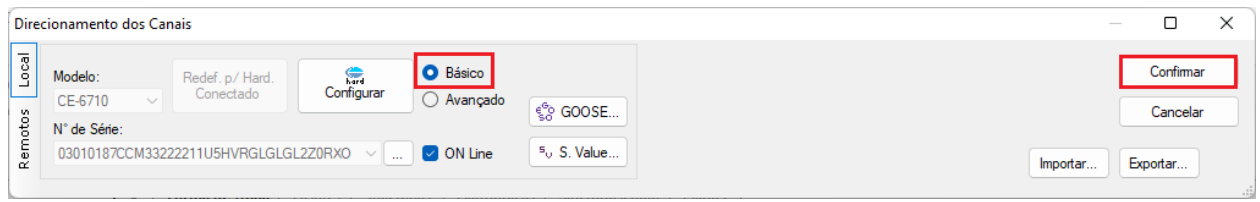

#### **Figura 19**

#### <span id="page-12-0"></span>**6. Restauração do Layout**

Devido à grande flexibilidade que o software apresenta permitindo que o usuário escolha as janelas que serão apresentadas e as suas posições, utiliza-se o comando para restaurar as configurações padrões. Clique no botão *"Layout"* e em seguida em *"Recriar Gráficos"* repita o processo clicando em *"Layout"* e em *"Restaurar Layout"*. No decorrer do teste são excluídas as janelas que não sejam relevantes.

| Ramp 2.02.190 Build 7 Beta (64 Bits) - CE-6710 (0301018)                                 |                                                                                                    |                                                                                      |                                                      |                                                    |                                                    |  |  |  |  |  |  |  |  |  |
|------------------------------------------------------------------------------------------|----------------------------------------------------------------------------------------------------|--------------------------------------------------------------------------------------|------------------------------------------------------|----------------------------------------------------|----------------------------------------------------|--|--|--|--|--|--|--|--|--|
| Início<br>Arquivo<br>Opções Software<br>Exibir                                           |                                                                                                    |                                                                                      |                                                      |                                                    |                                                    |  |  |  |  |  |  |  |  |  |
| Config Hrd < Config GOOSE<br>Config Hrd % Config GOO<br>Direc<br>Canais <i>N</i> Conexão | 18 8   2 Ref Ang Automática<br>ð<br>nserir Cópia<br>图 Excluir Sel.<br>'飼ぼ'<br>Va<br>Inserir<br>Nova <b>&amp;</b> Excluir Todas<br>Separar Nós/Bin | 翻<br>28<br>Em Edição<br>图 Excluir Teste<br>Reeditar<br><b>EXCLUIT Todos</b><br>Teste | Geração<br>Iniciar Parar<br>Estática -<br>$\check{}$ | <b>PG</b> day<br>维<br>Ajustes $\overline{\odot}$ . | <b>I</b> E<br>$\bigcirc$<br>Relatório Unids Lavout |  |  |  |  |  |  |  |  |  |
| Hardware                                                                                 | Seguência                                                                                                    | Resultados                                                                           | Geração                                              | Opções                                             |                                                    |  |  |  |  |  |  |  |  |  |
| Sequências                                                                               | Forma de Onda Fasores / Trajetórias / Harmônicas / Sincronoscópio / Plano Z<br>$\mathbf{v} \times$                                                |                                                                                      |                                                      | $\mathcal{R}$                                      | UZ                                                 |  |  |  |  |  |  |  |  |  |
| 001<br>Seg001<br>$\sim$ NO01                                                             | 0 s NO01 - Tensões<br>$ V $ AO_V01<br>$\sqrt{4}$ AO_V02<br>$\triangledown$ AO_V03                                                                 | $V$ AO_V04                                                                           |                                                      | Gráficos                                           | Recriar Restaurar<br>Visualizar<br>Layout          |  |  |  |  |  |  |  |  |  |
|                                                                                          | .                                                                                                    | $\mathbf{r}$<br>$\mathbf{A}$                                                         |                                                      |                                                    | Layout                                             |  |  |  |  |  |  |  |  |  |

**Figura 20**

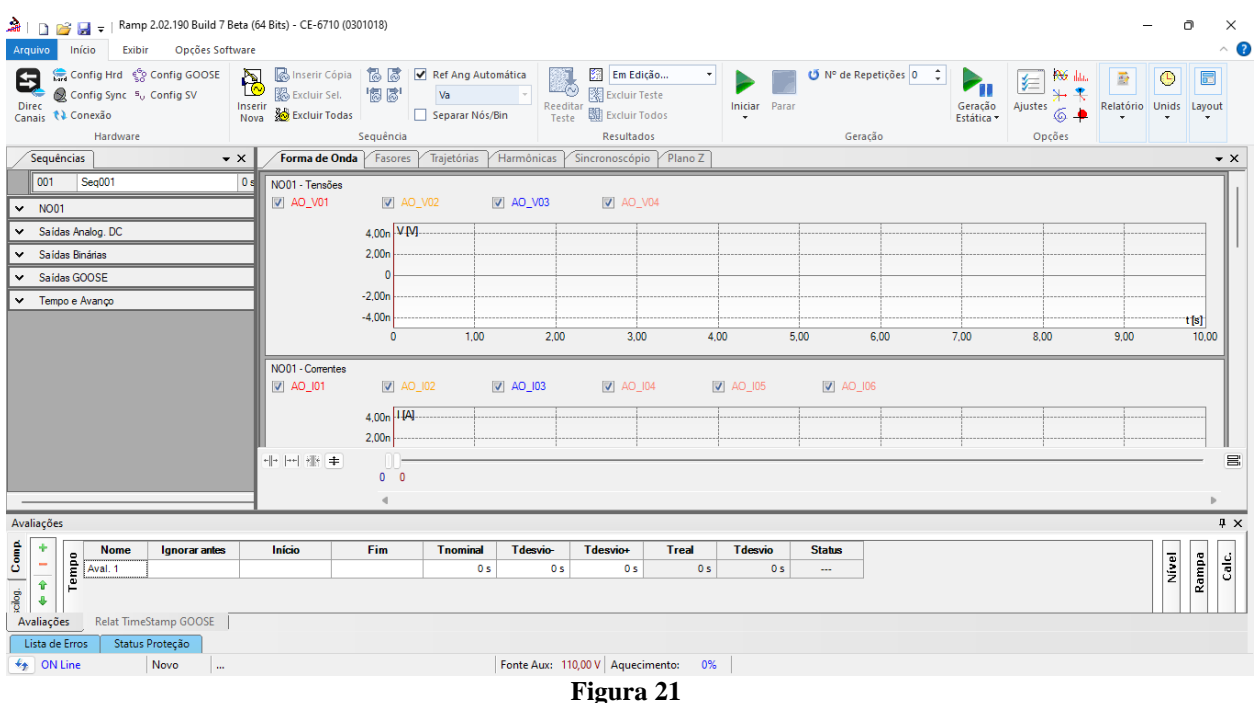

# A seguir é mostrada a estrutura padrão após os comandos anteriores.

**Rua Visconde de Ouro Preto, 77 - Bairro Custódio Pereira - Uberlândia – MG - CEP 38405-202 Fone (34) 3218-6800 Fax (34) 3218-6810 Home Page: www.conprove.com - E-mail: conprove@conprove.com.br**

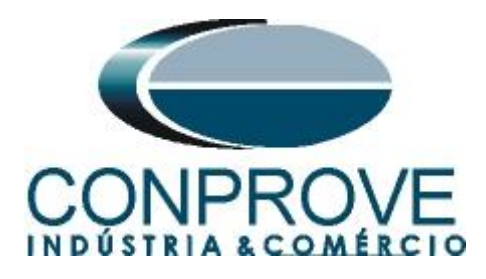

# <span id="page-13-0"></span>**7. Estrutura do teste para a função 81R**

Clique no botão *"Inserir Nova"* até criar 2 sequências de teste. Clique na opção *"NO01"* e desloque a janela para direita facilitando a visualização

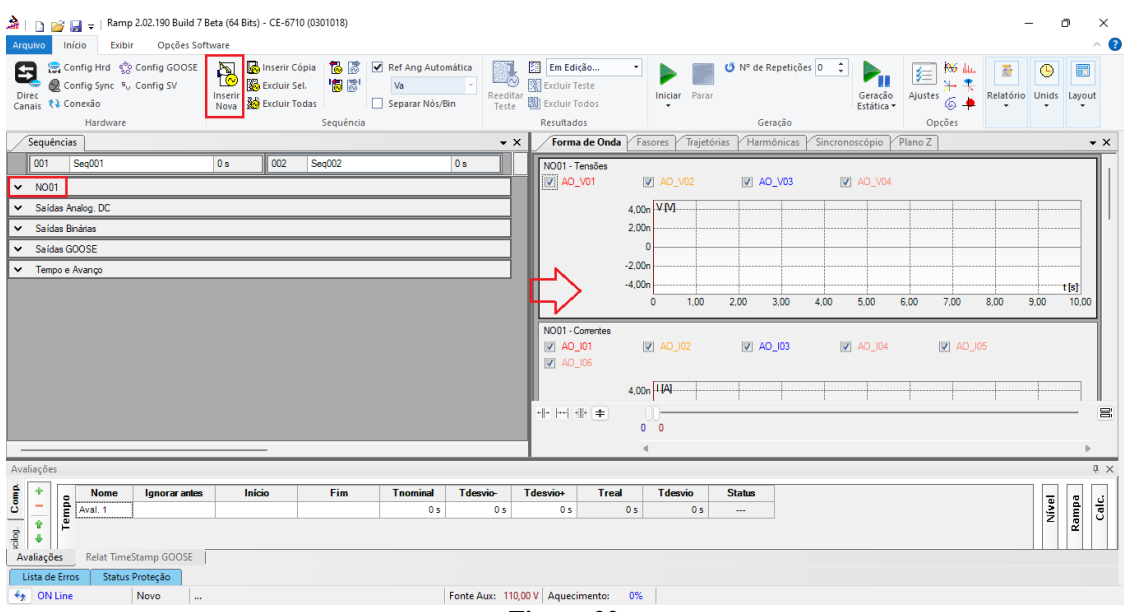

**Figura 22**

#### <span id="page-13-1"></span>**7.1** *Tela Principal 81UR1*

Na primeira sequência configura-se uma situação para verificar o elemento 81UR1, cujo ajuste está em 59,0Hz, a variação de frequência em -1,0Hz/s e o tempo de operação 2,0s. No lugar de *"Seq 001"* escreva *"81UR1".* Em seguida clique no botão em destaque da figura a seguir.

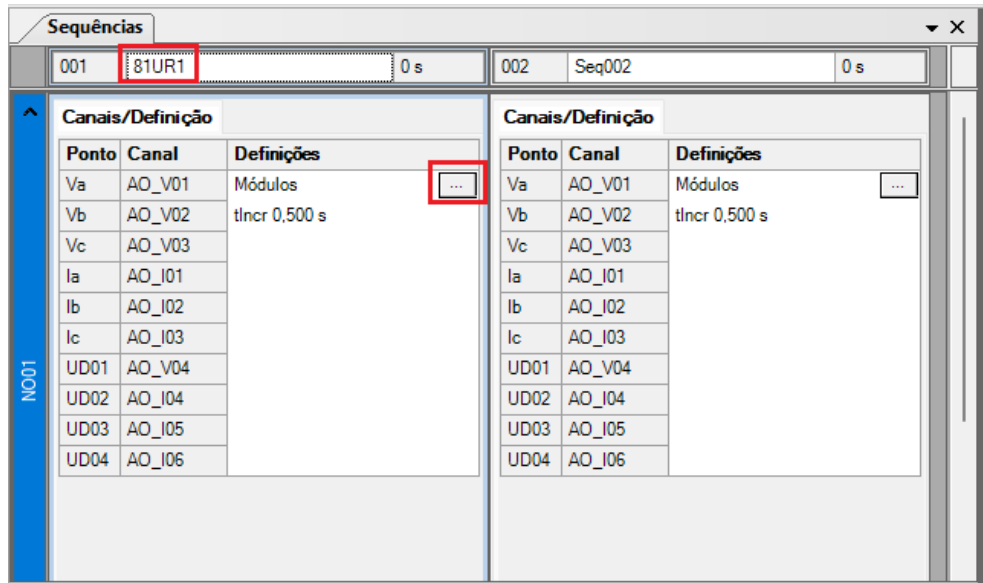

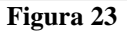

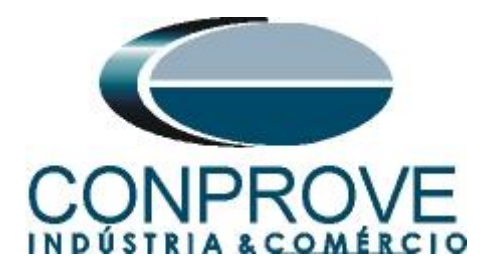

#### <span id="page-14-0"></span>**7.2** *Tela para incrementação 81UR1*

Nesta tela no campo *"Tipo de Rampa"* escolha a opção *"dF/dt"* em seguida selecione a opção *"Pulsada".* Para valores de tensões, sejam iniciais ou de reset, utilize a tensão nominal de 66,40V trifásico equilibrado ABC e frequência 59,0Hz. Para variação de frequência inicial utilize -0,7Hz/s e para final -1,3Hz/s com um passo de - 100mHz/s. No campo "*Tempo de Geração a Cada Incr."* o usuário deve configurar um tempo sempre maior do que o tempo de atuação. Nesse caso foi escolhido um tempo de 2,5 segundos. O *"Tempo Reset"* foi ajustado como 0,5 segundos.

|                            | Tipo de Rampa      |         |                       | $\bigcirc$ Direta |                         |                      |                          |        |                                               |          |               |                         |                    |         | Tempo de Geração a Cada Incr.: 2,50 s |          |
|----------------------------|--------------------|---------|-----------------------|-------------------|-------------------------|----------------------|--------------------------|--------|-----------------------------------------------|----------|---------------|-------------------------|--------------------|---------|---------------------------------------|----------|
| dF/dt                      |                    |         | $\sim$                | <b>O</b> Pulsada  |                         |                      |                          |        |                                               |          |               |                         |                    |         | Tempo Reset:                          | 0,500 s  |
| Valores Iniciais           |                    |         |                       |                   |                         |                      | Limites e Incrementações |        |                                               |          |               | Reset                   |                    |         |                                       |          |
|                            | Canais/Definição   |         |                       |                   |                         |                      | Início                   | Limite | Incr.                                         | N Passos | Tempo         |                         | Canais/Definição   |         | Direto                                |          |
|                            | <b>Ponto</b> Canal | Mod.    | Ana.                  | Freq.             | $\overline{\mathsf{v}}$ | Va                   |                          |        | $-0.700$ Hz/s $-1.30$ Hz/s $-100.0$ mHz 15.00 |          | 21.50 s       |                         | <b>Ponto</b> Canal | Mod.    | Ana.                                  | Freq.    |
| Va                         | AO_V01             | 66.40 V | $0^{\circ}$           | 59.00 Hz          | $\overline{\mathsf{v}}$ | <b>V<sub>b</sub></b> |                          |        | -0.700 Hz/s -1.30 Hz/s   -100.0 mHz 15.00     |          | 21.50 s       | Va                      | AO V01             | 66.40 V | $0^{\circ}$                           | 60.00 Hz |
| VЪ                         | AO_V02             | 66,40 V | $-120.0$ <sup>*</sup> | 59,00 Hz          | V                       | <b>Vc</b>            |                          |        | -0,700 Hz/s -1,30 Hz/s -100,0 mHz 15,00       |          | 21.50 s       | VЪ                      | AO V02             | 66,40 V | $-120.0$ $^{\circ}$                   | 60,00 Hz |
| Vc                         | AO_V03             | 66,40 V | 120.0°                | 59,00 Hz          |                         | l la                 |                          |        |                                               |          |               | Vc                      | AO_V03             | 66,40 V | 120.0°                                | 60,00 Hz |
| la                         | AO 101             | 0 A     | $0^{\circ}$           | 60.00 Hz          |                         | <b>Ib</b>            |                          |        |                                               |          |               | la.                     | AO 101             | 0 A     | $0^{\circ}$                           | 60.00 Hz |
| lb.                        | AO_I02             | 0A      | $0^{\circ}$           | 60.00 Hz          |                         | Ic                   |                          |        |                                               |          |               | lb.                     | AO_I02             | 0A      | $0^{\circ}$                           | 60.00 Hz |
| lc.                        | AO_I03             | 0A      | $0^{\circ}$           | 60.00 Hz          |                         | <b>UD01</b>          |                          |        |                                               |          |               | lc.                     | AO_I03             | 0 A     | 0.                                    | 60.00 Hz |
| <b>UD01</b>                | AO V04             | 0V      | $0^{\circ}$           | 60.00 Hz          |                         | <b>UD02</b>          |                          |        |                                               |          |               | <b>UD01</b>             | AO_V04             | 0V      | $0^{\circ}$                           | 60.00 Hz |
| <b>UD02</b>                | AO 104             | 0 A     | $0^{\circ}$           | 60,00 Hz          |                         | <b>UD03</b>          |                          |        |                                               |          |               | UD <sub>02</sub>        | AO 104             | 0 A     | $0^{\circ}$                           | 60.00 Hz |
| <b>UD03</b>                | AO 105             | 0 A     | 0.                    | 60.00 Hz          |                         | <b>UD04</b>          |                          |        |                                               |          |               | UD03                    | AO 105             | 0 A     | $0^{\circ}$                           | 60.00 Hz |
|                            |                    |         |                       |                   |                         |                      |                          |        |                                               |          |               |                         |                    |         |                                       |          |
|                            | AO 106             | 0 A     | $0^{\circ}$           | 60,00 Hz          |                         |                      |                          |        |                                               |          |               | UD04                    | AO 106             | 0 A     | $0^{\circ}$                           | 60,00 Hz |
| <b>UD04</b>                |                    |         |                       |                   |                         |                      |                          |        |                                               |          |               |                         |                    |         |                                       |          |
|                            | Saídas Binárias    |         |                       |                   |                         | Saídas GOOSE         |                          |        |                                               |          |               |                         |                    |         |                                       |          |
| Canal                      |                    | Incr.   | Reset                 |                   |                         | <b>Canal</b>         | Incr.                    | Reset  |                                               |          |               |                         |                    |         |                                       |          |
| <b>BO01</b>                |                    |         |                       |                   |                         |                      |                          |        |                                               |          |               |                         |                    |         |                                       |          |
| <b>BO02</b>                |                    |         |                       |                   |                         |                      |                          |        |                                               |          |               |                         | <u>Incr</u>        |         |                                       |          |
| <b>BO03</b>                |                    |         |                       |                   |                         |                      |                          |        |                                               |          |               |                         |                    |         | Limite                                |          |
| <b>BO04</b>                |                    |         |                       |                   |                         |                      |                          |        |                                               |          | Valor Inicial |                         |                    |         |                                       |          |
| <b>BO05</b>                |                    |         |                       |                   |                         |                      |                          |        |                                               |          |               |                         | ⊶                  |         |                                       |          |
| <b>BO06</b>                |                    |         |                       |                   |                         |                      |                          |        |                                               |          |               | Tempo de                | <b>Tempo Reset</b> |         |                                       |          |
| O<br>Г<br>Г<br><b>BO07</b> |                    |         |                       |                   |                         |                      |                          |        |                                               |          |               | Geração a<br>Cada Incr. |                    |         |                                       |          |

**Figura 24**

# <span id="page-14-1"></span>**7.3** *Tela principal 81OR1*

Na segunda sequência configura-se uma situação para verificar o elemento 81OR1, cujo ajuste está em 61,0Hz, a variação de frequência em 1,0Hz/s e o tempo de operação 2,0s. No lugar de *"Seq 002"* escreva *"81OR1".* Em seguida clique no botão em destaque da figura a seguir.

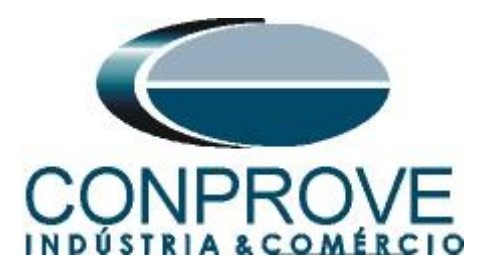

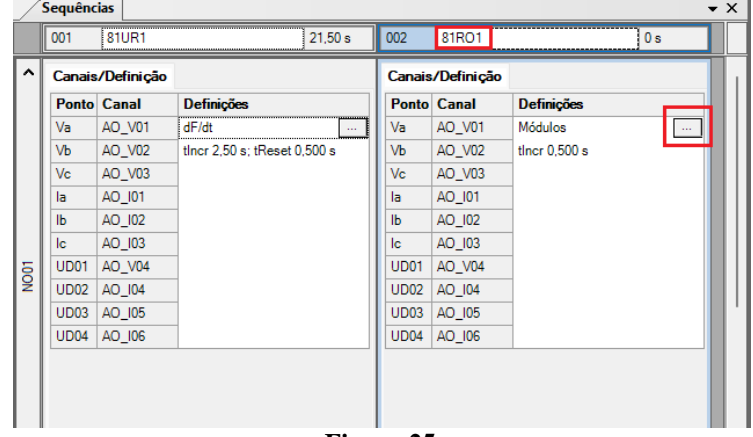

**Figura 25**

#### <span id="page-15-0"></span>**7.4** *Tela para incrementação 81OR1*

No campo *"Tipo de Rampa"* escolha a opção *"dF/dt"* em seguida selecione a opção *"Pulsada".* Para valores de tensões, sejam iniciais ou de reset, utilize a tensão nominal de 66,40V trifásico equilibrado ABC e frequência 61,0Hz. Para variação de frequência inicial utilize 0,7Hz/s e para final 1,3Hz/s com um passo de 100mHz/s. No campo "*Tempo de Geração a Cada Incr."* o usuário deve configurar um tempo sempre maior do que o tempo de atuação. Nesse caso foi escolhido um tempo de 2,5 segundos. O *"Tempo Reset"* foi ajustado como 0,5 segundos.

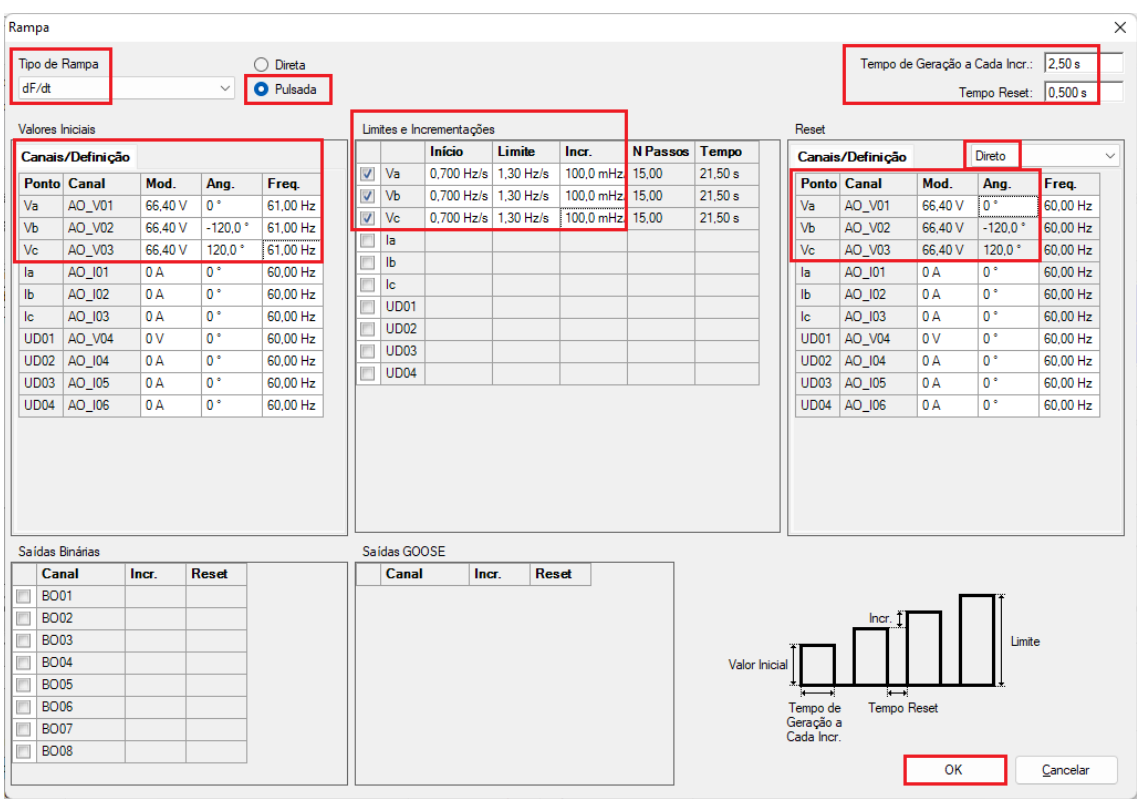

**Figura 26**

**Rua Visconde de Ouro Preto, 77 - Bairro Custódio Pereira - Uberlândia – MG - CEP 38405-202 Fone (34) 3218-6800 Fax (34) 3218-6810 Home Page: www.conprove.com - E-mail: conprove@conprove.com.br**

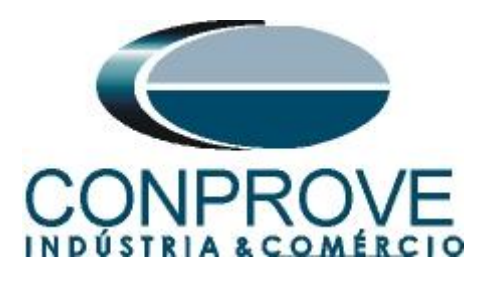

# <span id="page-16-0"></span>**7.5** *Avaliação dos pick-ups*

Clicando no campo *"Rampa",* como demonstra a próxima figura, pode-se configurar 2 avaliações de pick-up da seguinte forma.

|                      | 扁り<br>Arquivo     | $\Box$                                                              | Início                                                                                                    | Ramp 2.02.190 Build 7 Beta (64 Bits) - CE-6710 (0301018)<br>Exibir Opções Software |              |                                          |                                                                                                    |                                                                                                    |                                     |                                                 |                                     |                                                                                                    |                                                   |                                    |                                 |                | Ō             | $\times$                          |  |
|----------------------|-------------------|---------------------------------------------------------------------|----------------------------------------------------------------------------------------------------|------------------------------------------------------------------------------------|--------------|------------------------------------------|----------------------------------------------------------------------------------------------------|----------------------------------------------------------------------------------------------------|-------------------------------------|-------------------------------------------------|-------------------------------------|----------------------------------------------------------------------------------------------------|---------------------------------------------------|------------------------------------|---------------------------------|----------------|---------------|-----------------------------------|--|
|                      | Θ<br><b>Direc</b> |                                                                     | Canais <i>N</i> Conexão                                                                                    | Config Hrd < Config GOOSE<br>Config Sync 5 <sub>v</sub> Config SV                  | B<br>Inserir | Excluir Sel.                             | 個感                                                                                                    | Inserir Cópia <b>&amp; C</b>   V Ref Ang Automática<br>Va<br>Nova <b>25</b> Excluir Todas Separar Nós/Bin | 懸<br>Reeditar<br>Teste              | Em Edição<br>图 Excluir Teste<br>图 Excluir Todos |                                     | ь<br>Iniciar Parar                                                                                                    |                                                   | $P_{\rm H}$<br>Geração<br>Estática | 光素<br>€<br>Ajustes<br>$6 -$     | 靈<br>Relatório | ٩<br>Unids    | $\overline{\mathbb{R}}$<br>Layout |  |
|                      |                   |                                                                     | Hardware                                                                                                   |                                                                                    |              |                                          | Seguência                                                                                                    |                                                                                                    | $\rightarrow$ $\times$              | Resultados                                      | Forma de Onda                       |                                                                                                    | Geração                                           |                                    | Opções                          |                |               |                                   |  |
|                      |                   | Sequências<br>001                                                   | 81UR1                                                                                                    |                                                                                    | 21.50 s      |                                          |                                                                                                    |                                                                                                    |                                     |                                                 |                                     | Fasores / Trajetórias                                                                                                    | Harmônicas                                        | Sincronoscópio Plano Z             |                                 |                |               | $\bullet$ $\times$                |  |
|                      |                   |                                                                     |                                                                                                    |                                                                                    |              | 002                                      | <b>81RO1</b>                                                                                                    |                                                                                                    | 21,50 s                             |                                                 | NO01 - Tensões<br>$\sqrt{a}$ AO_V01 | V AO_V02                                                                                                    | V AO_V03                                          | $V$ AO_V04                         |                                 |                |               |                                   |  |
|                      | ۸                 |                                                                     | Canais/Definição<br><b>Ponto Canal</b>                                                                     | <b>Definições</b>                                                                  |              |                                          | Canais/Definição<br><b>Ponto Canal</b>                                                                          | <b>Definições</b>                                                                                         |                                     |                                                 |                                     | $100.0\frac{001}{1100}$                                                                                                    |                                                   | 002                                |                                 |                |               |                                   |  |
| $\sqrt{\frac{1}{2}}$ |                   | Va<br>Vb<br>Vc<br>la<br>Ib<br>lc<br>UD <sub>01</sub><br><b>UD02</b> | AO_V01<br>AO V02<br>AO_V03<br>AO_I01<br>AO_I02<br>AO_I03<br>AO_V04<br>AO_I04<br>UD03 AO_105<br>UD04 AO_I06 | dF/dt<br>tincr 2,50 s; tReset 0,500 s                                              |              | Va<br>Vb<br>Vc<br>la<br>Ib<br>lc<br>UD01 | AO_V01<br>AO V02<br>AO_V03<br>AO_I01<br>AO_I02<br>AO_I03<br>AO V04<br>UD02 AO_I04<br>UD03 AO 105<br>UD04 AO_I06 | dF/dt<br>tincr 2,50 s; tReset 0,500 s                                                                     |                                     | $\triangledown$ AO I01<br><b>V</b> AO 106       | NO01 - Correntes<br>바 버 배 #         | $-100.0$<br>$\mathbf{0}$<br>$\triangledown$ AO 102<br>$4,00n \left\lceil \frac{001}{11M} \right\rceil$<br>$0 \quad 0$<br>$\overline{a}$ | 10,00<br>V AO 103                                 | 20,00<br><b>V</b> AO 104<br>002    | 30,00<br>$\triangledown$ AO 105 |                | t[s]<br>40,00 | 昌                                 |  |
|                      |                   | Avaliações                                                          |                                                                                                    |                                                                                    |              |                                          |                                                                                                    |                                                                                                    |                                     |                                                 |                                     |                                                                                                    |                                                   |                                    |                                 |                |               | # X                               |  |
| clog. Comp.          |                   | ۰<br>Tempo<br>-<br>金<br>۰<br>Avaliações<br>Lista de Erros           | <b>Nome</b><br>Aval. 1                                                                                     | Ignorar antes<br>Relat TimeStamp GOOSE<br>Status Proteção                          | Início       |                                          | Fim                                                                                                    | <b>Tnominal</b><br>0 <sub>s</sub>                                                                         | <b>Tdesvio-</b><br>0 <sub>s</sub>   | Tdesvio+<br>0 <sub>s</sub>                      | <b>Treal</b>                        | <b>Tdesvio</b><br>0 <sub>s</sub>                                                                                                    | <b>Status</b><br>0 <sub>s</sub><br>$\overline{a}$ |                                    |                                 |                | Nível         | Rampa<br>Gic                      |  |
|                      |                   | $\bigstar$ ON Line                                                  |                                                                                                    | Novo<br>$\ddotsc$                                                                  |              |                                          |                                                                                                    |                                                                                                    | Fonte Aux: 110,00 V Aquecimento: 0% |                                                 |                                     |                                                                                                    |                                                   |                                    |                                 |                |               |                                   |  |

**Figura 27**

No lugar de *"Aval.1*" escreva *"81UR1"*, em Rampa selecione *"81UR1 > NO01"* para *"Condição"* ajuste *"BI01* (↑)*",* para *"Tipo"* escolha *"dFdt"*, para *"Saída"* ajuste "*Va"*, no campo *"Valor Nom"* configure -1,00Hz/s e nos campos relativos aos desvios ajuste 200mHz/s.

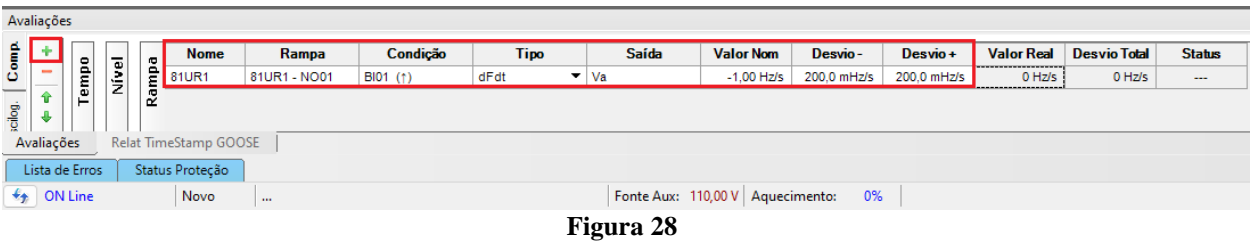

Clicando no ícone *"+"* da figura anterior insere-se mais uma avaliação. A configuração deve ser feita de maneira similar a primeira avaliação com mudanças nas binárias de atuação e valores dos pick-ups.

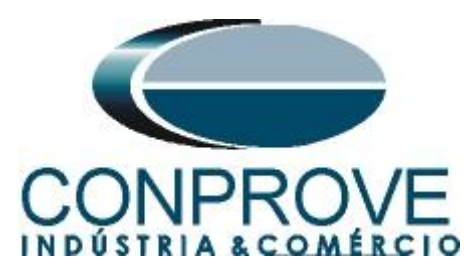

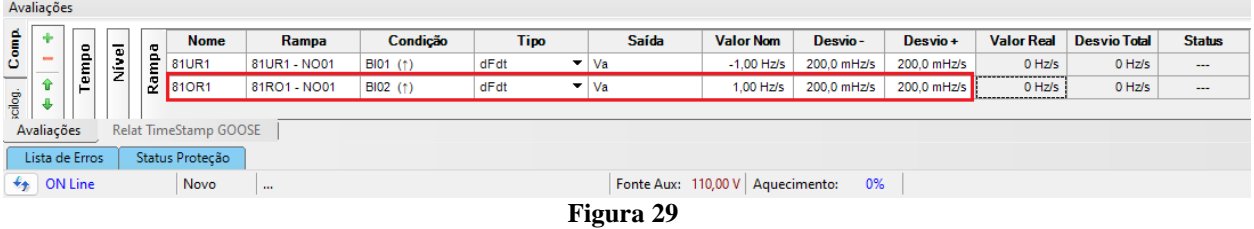

# <span id="page-17-0"></span>**7.6** *Ajustando gráficos*

Efetue um duplo clique na opção *"Forma de Onda"* e maximize a tela para escolher os sinais relevantes e inserir marcações para análise do tempo.

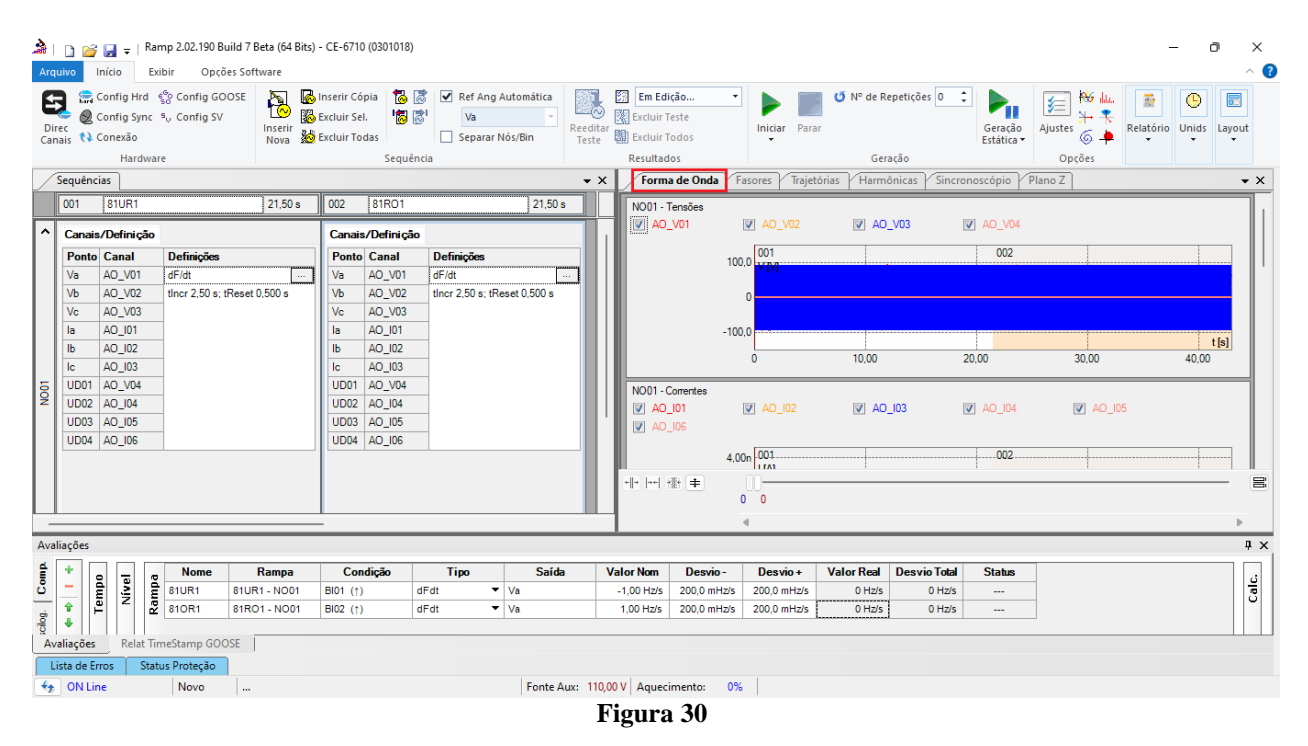

Clique com o botão direito no gráfico das tensões e escolha a opção destacada.

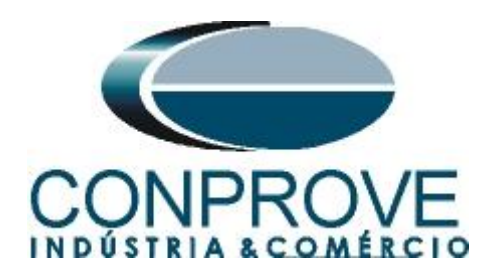

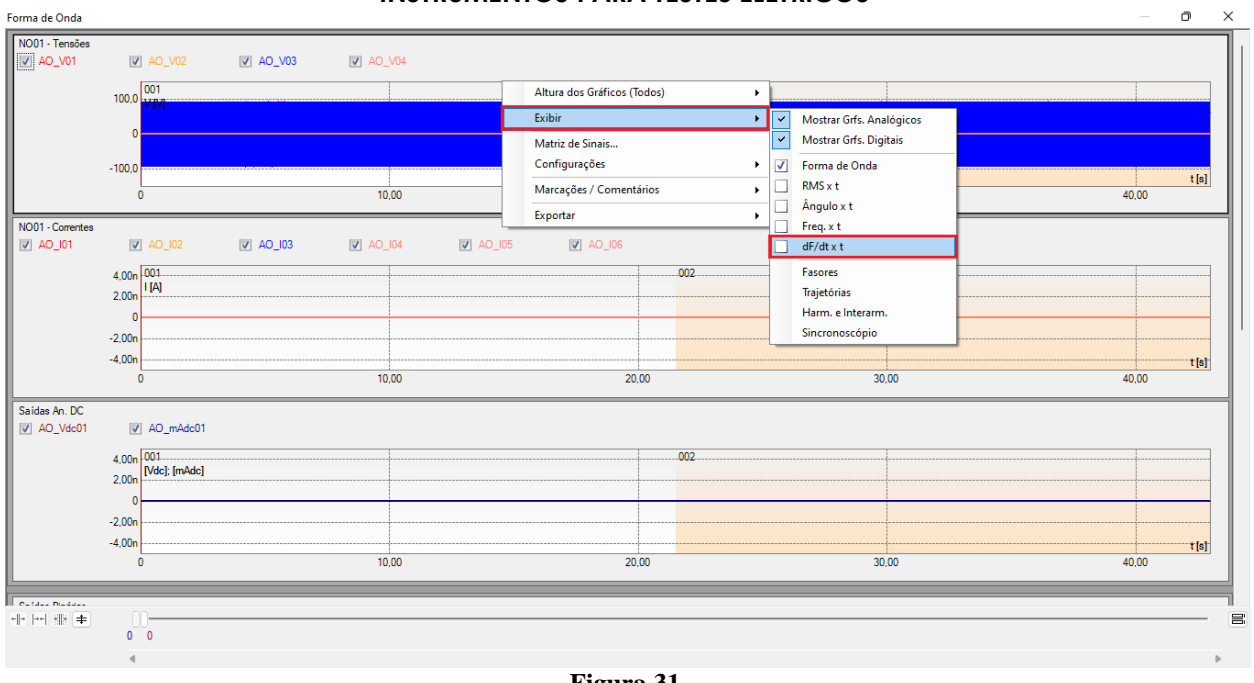

**Figura 31**

Selecione o gráfico da corrente *"NO01-Correntes"* e clique na tecla *"Delete"* repita o procedimento para os gráficos de *"Saídas An. Dc"* e *"Saídas Binárias".*

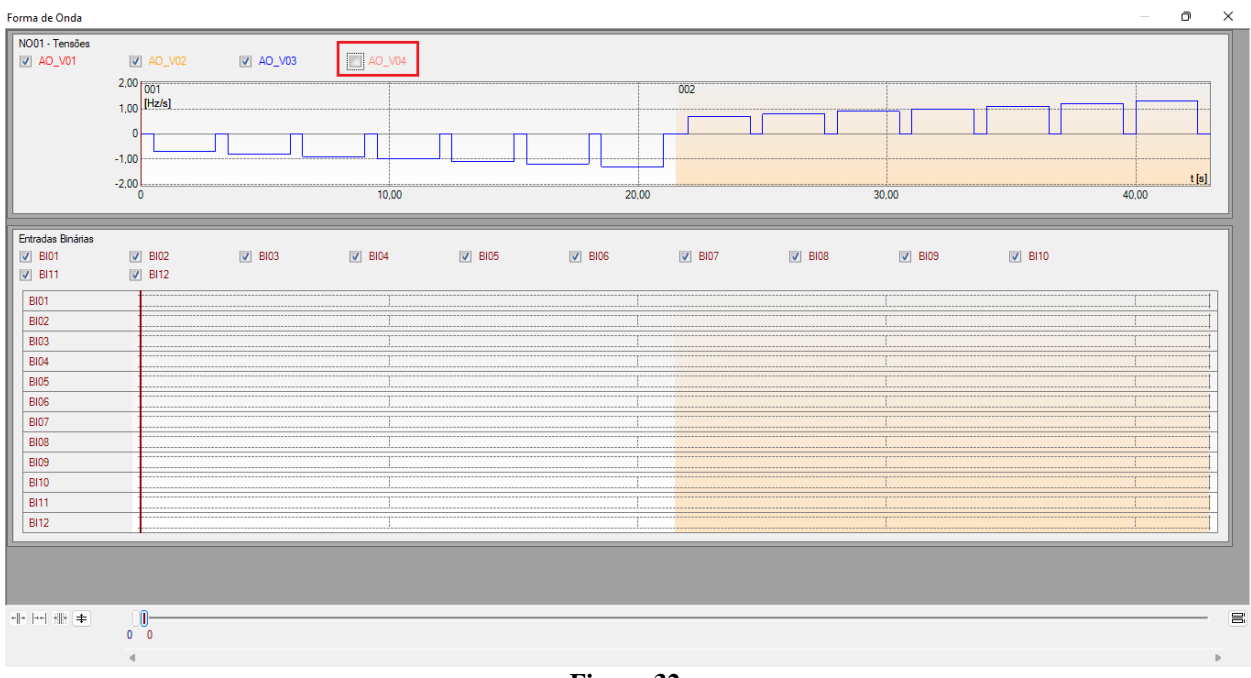

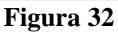

Clique com o botão direito e aumente a altura dos gráficos. O próximo passo é selecionar apenas as binárias *"BI01"* e *"BI02".*

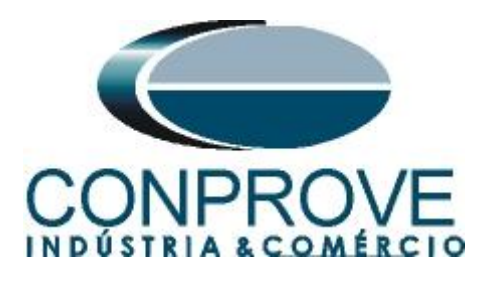

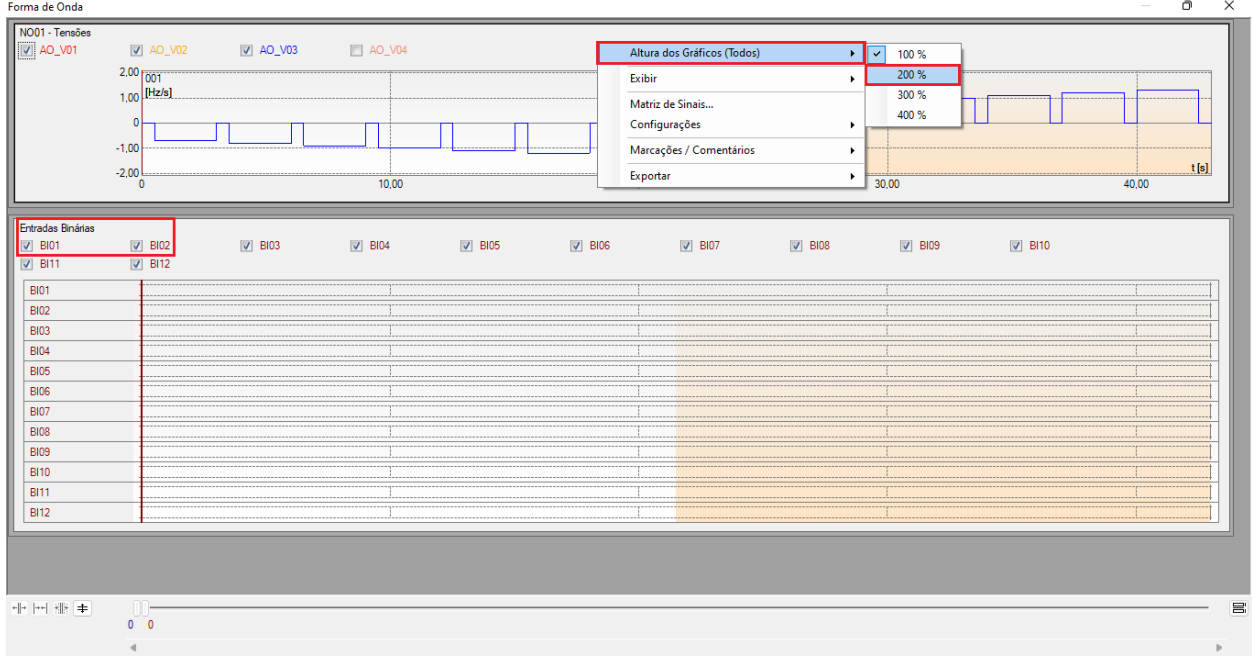

#### **Figura 33**

#### <span id="page-19-0"></span>**7.7** *Análise do tempo*

Para avaliar o tempo deve-se marcar o valor da variação da frequência onde ocorre à última incrementação ou decrementação de cada sequência. Para encontrar esses valores utilizam-se os cursores. Caso seja necessário pode-se efetuar um zoom para verificar o instante de tempo onde se deve realizar a marcação. Para isso clique com o botão esquerdo e arraste a região desejada. Para retirar o zoom, basta realizar um duplo clique no gráfico. A figura a seguir mostra o tempo dois elementos.

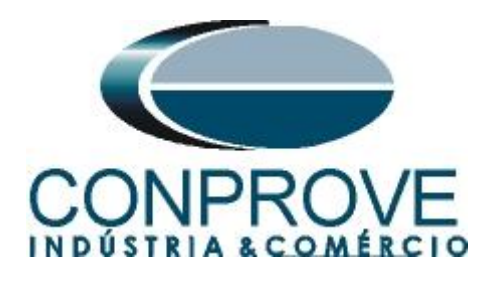

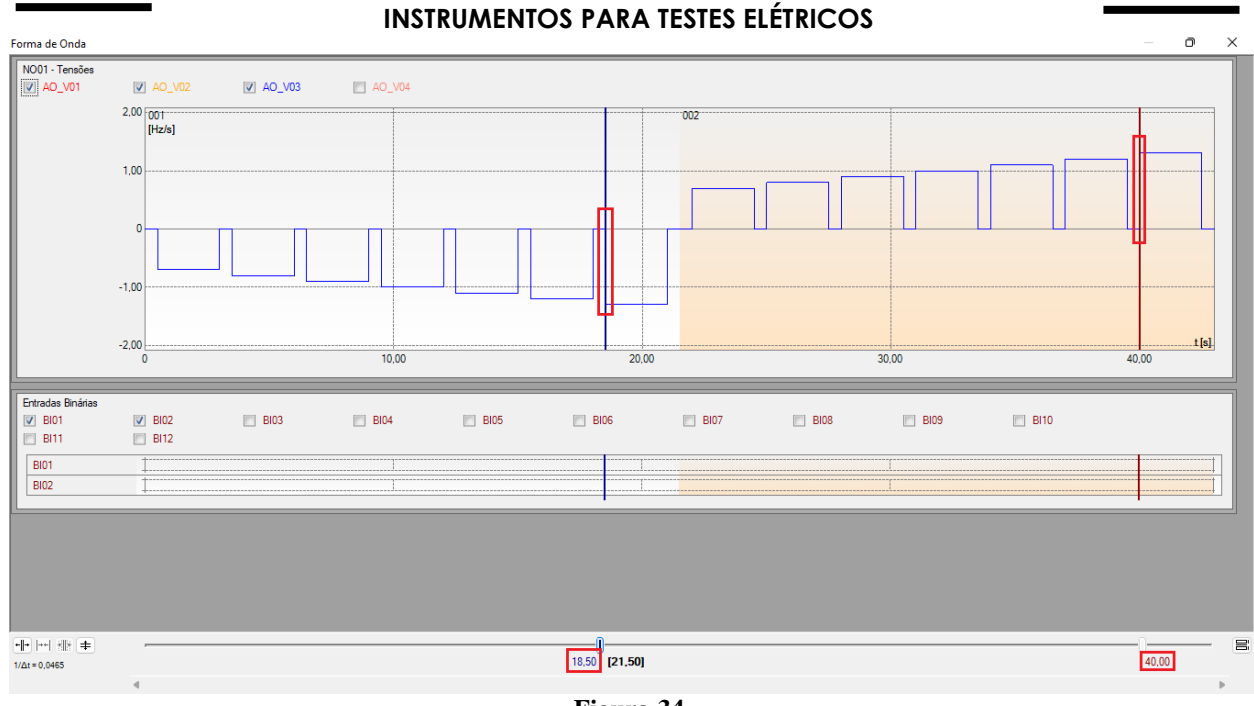

**Figura 34**

De acordo com a figura anterior conclui-se que o tempo onde se deve ser feito à marcação 1 é em 18,50 segundos e para a segunda marcação é em 40,00 segundos.

# <span id="page-20-0"></span>**7.8** *Inserindo marcação*

Para inserir a marcação clique com o botão direito do mouse em cima do gráfico e escolha a opção a seguir.

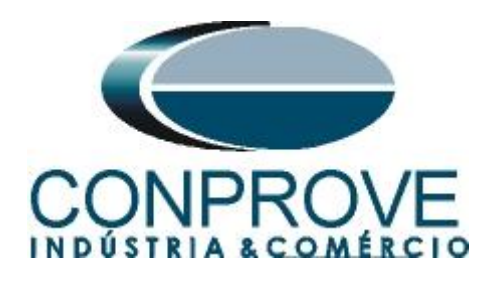

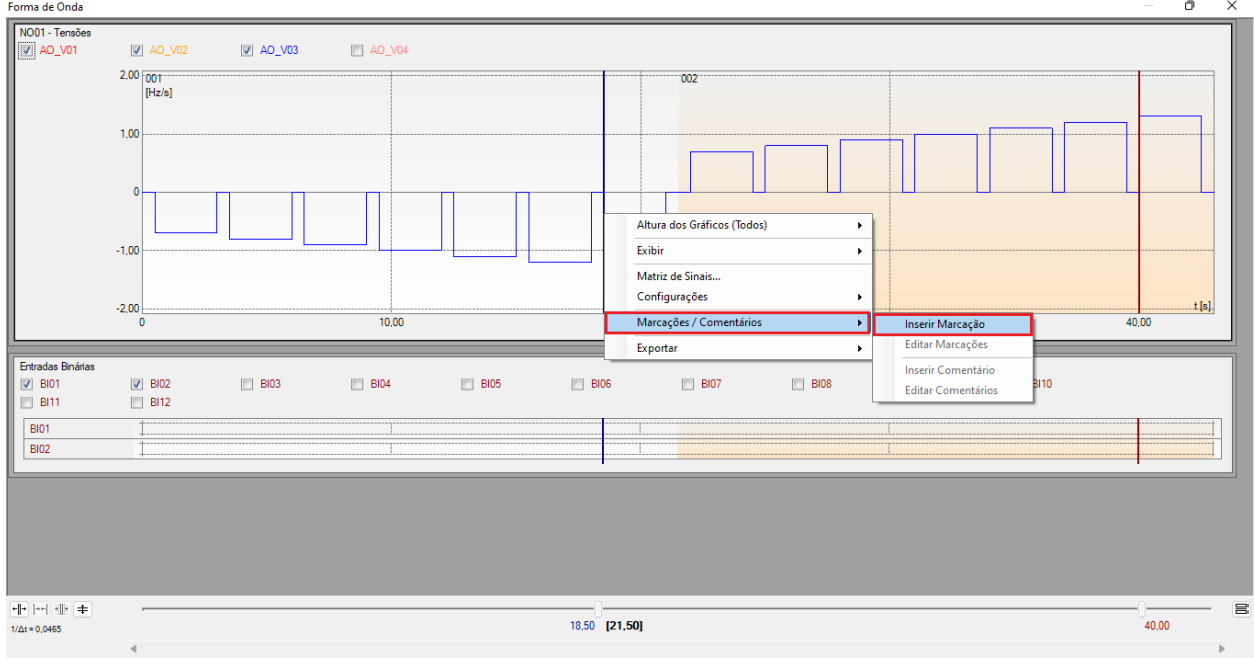

**Figura 35**

Ajuste o primeiro tempo e repita o procedimento para segunda marcação.

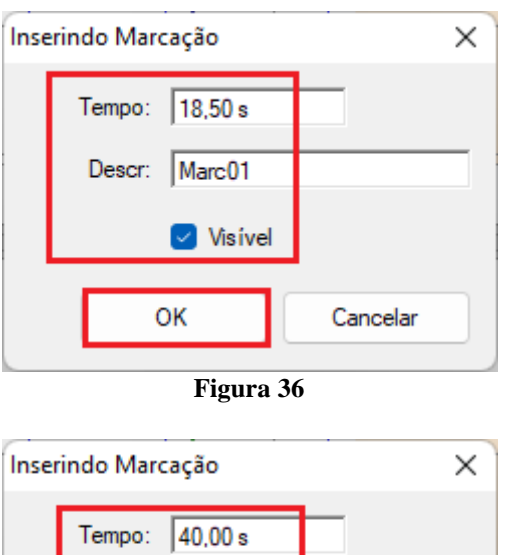

**Figura 37**

Cancelar

**V** Visivel

Descr: Marc02

OK

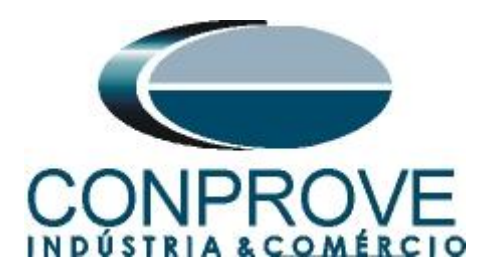

As marcações são mostradas na figura a seguir. Para retornar essa janela para a posição inicial efetue um duplo clique na barra superior (destacado em verde).

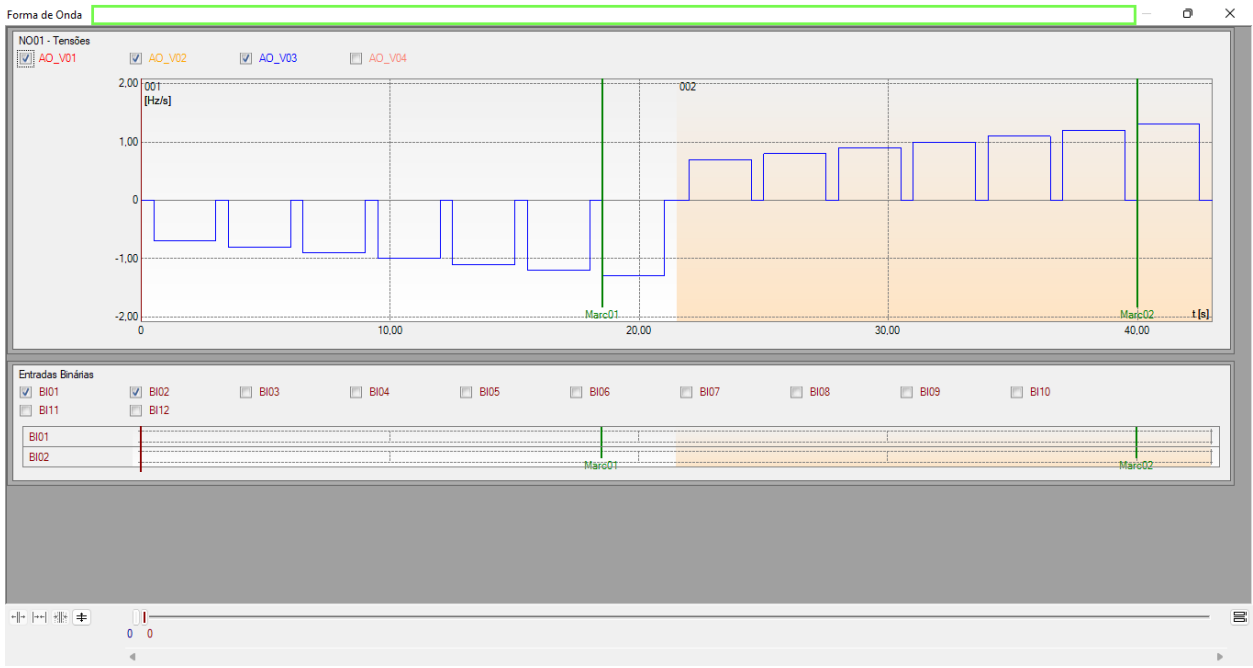

**Figura 38**

# <span id="page-22-0"></span>**7.9** *Avaliação do tempo*

Clicando no campo *"Tempo"*, como demonstra a próxima figura, pode-se configurar 2 avaliações de tempos de operações da seguinte forma.

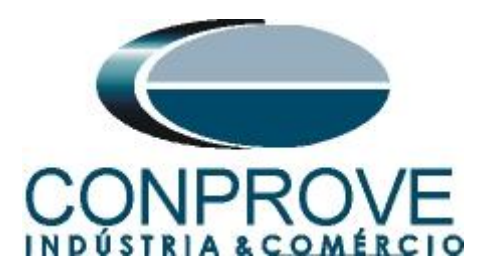

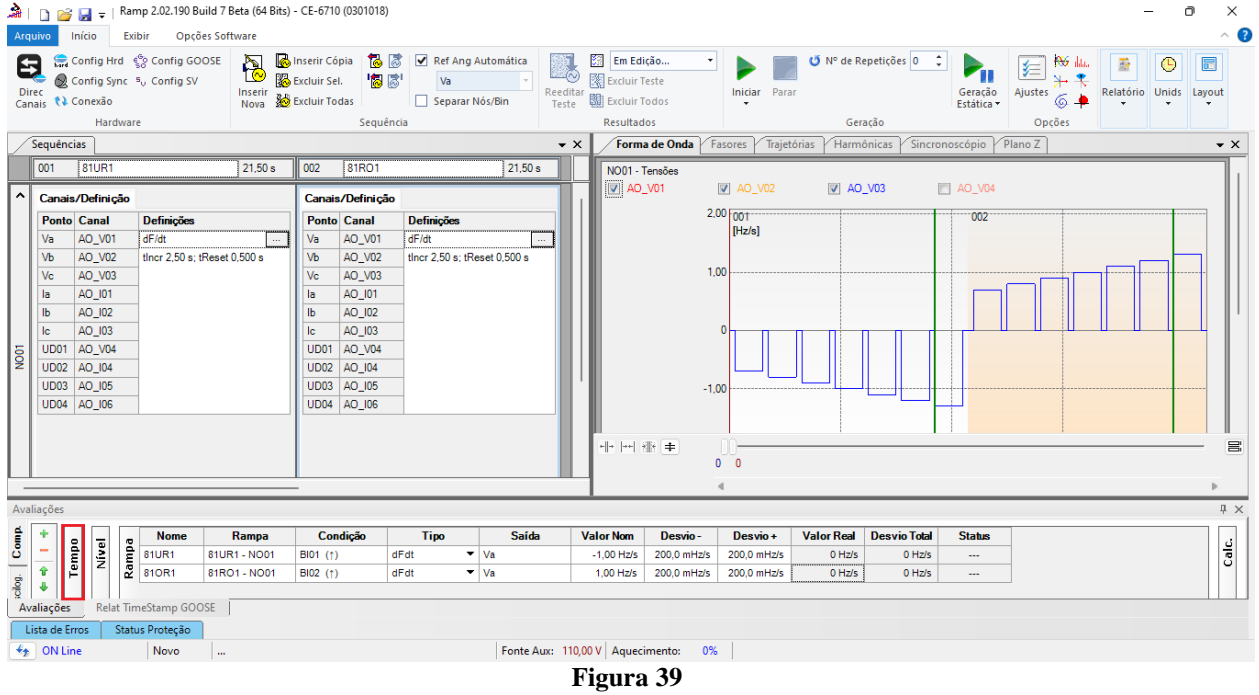

Altere o nome *"Aval. 1"* para *"81UR1"* na opção *"Ignorar antes"* escolha *"Marcações > Marc01"* na opção *"Inicio"* escolha *"Marcações > Marc01"* na opção *"Fim"* escolha *"Ent. Binária BI01 (↑)"*. Em tempo nominal ajuste 2,0s com desvios de 0,5s. Clicando no ícone *"+"* adiciona mais 1 avaliação sendo seus ajustes feitos de maneira análoga à primeira avaliação. A figura a seguir mostra esses ajustes.

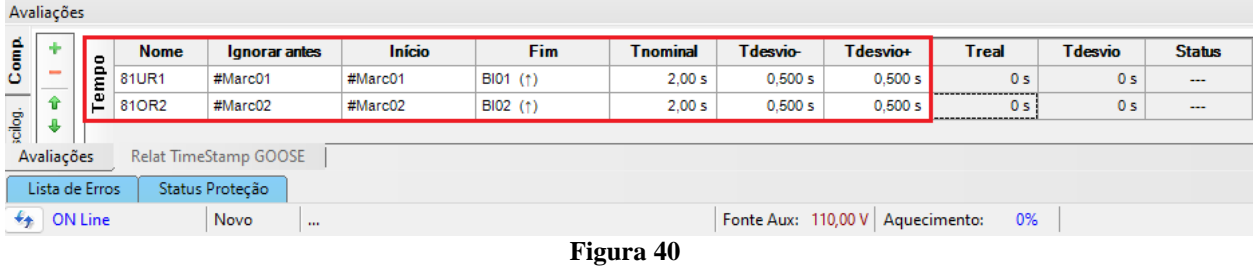

Utilize o comando *"Alt + G"* para iniciar a geração. A próxima figura mostra o resultado com os valores encontrados de pickup.

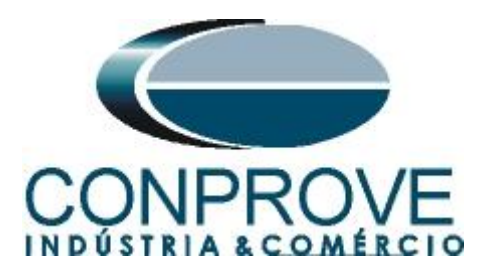

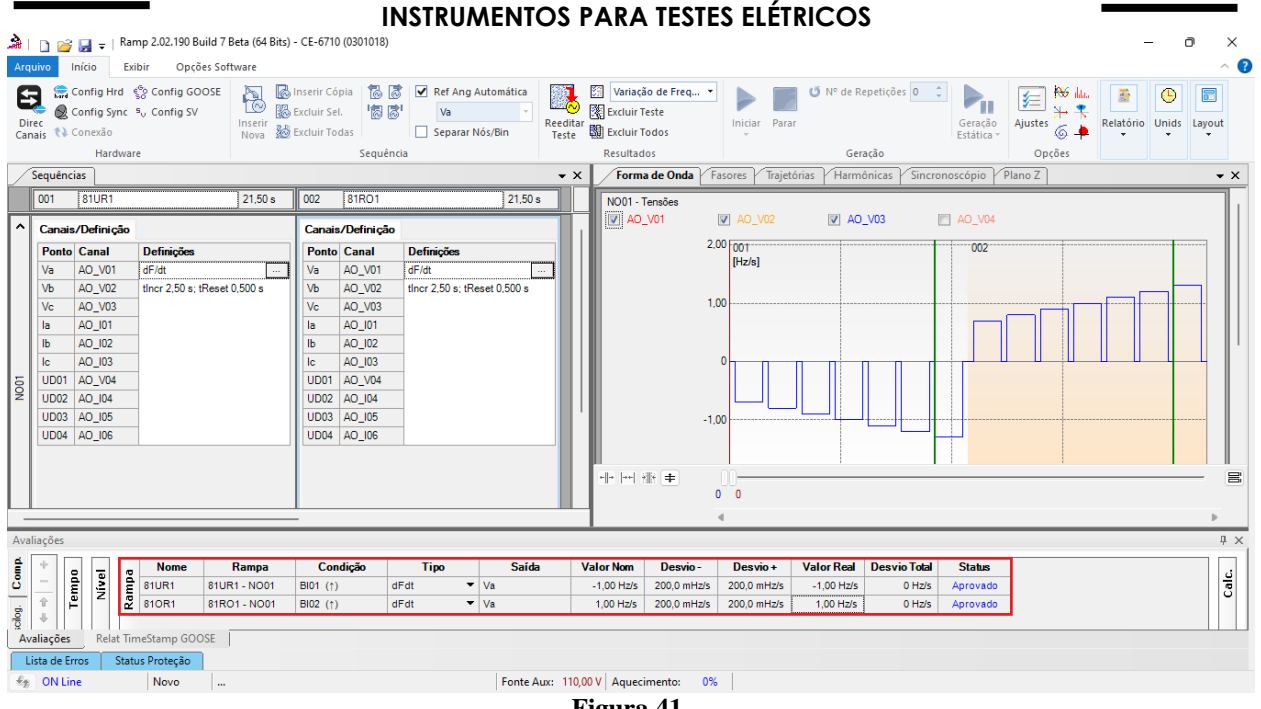

**Figura 41**

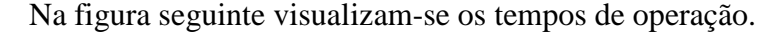

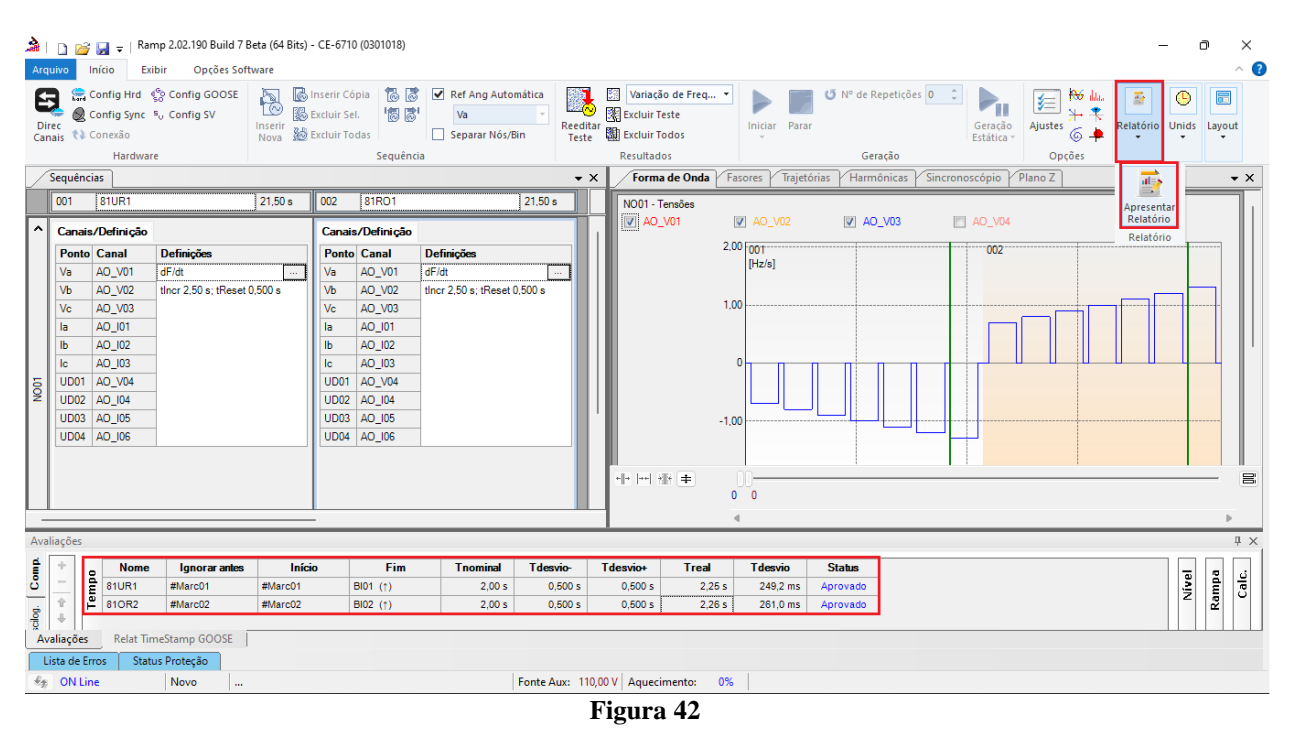

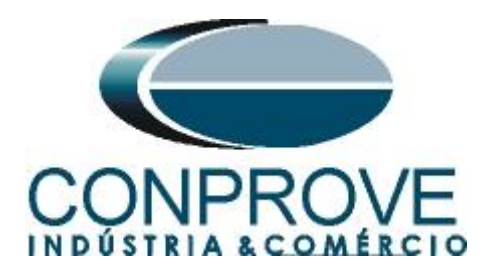

#### <span id="page-25-0"></span>**8. Relatório**

Após finalizar o teste clique no ícone destacado na figura anterior ou através do comando *"Ctrl +R"* para chamar a tela de pré-configuração do relatório. Escolha a língua desejada assim como as opções que devem fazer parte do relatório.

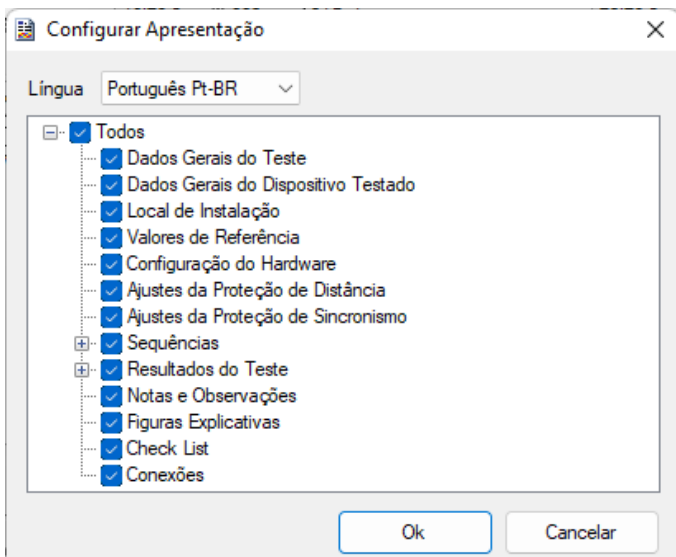

**Figura 43**

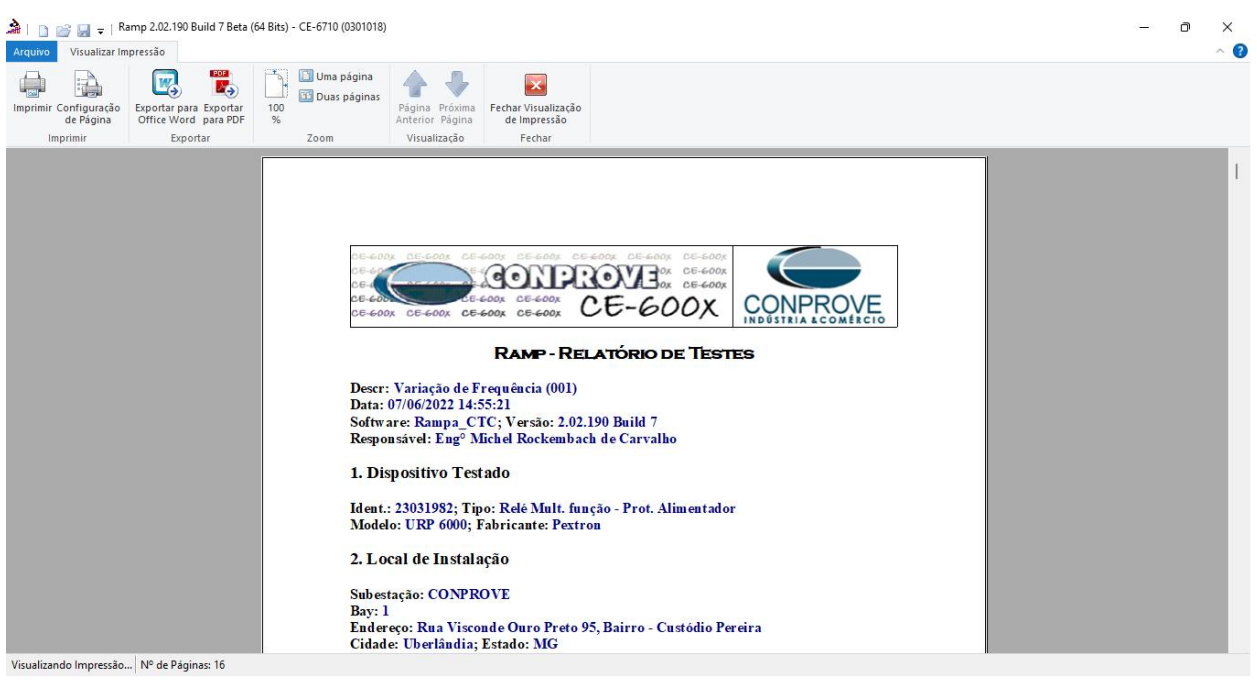

**Figura 44**

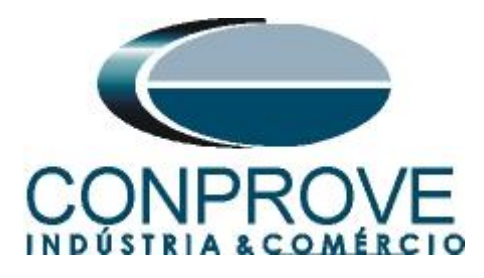

# <span id="page-26-0"></span>**APÊNDICE A**

# <span id="page-26-1"></span>**A.1 Designações de terminais**

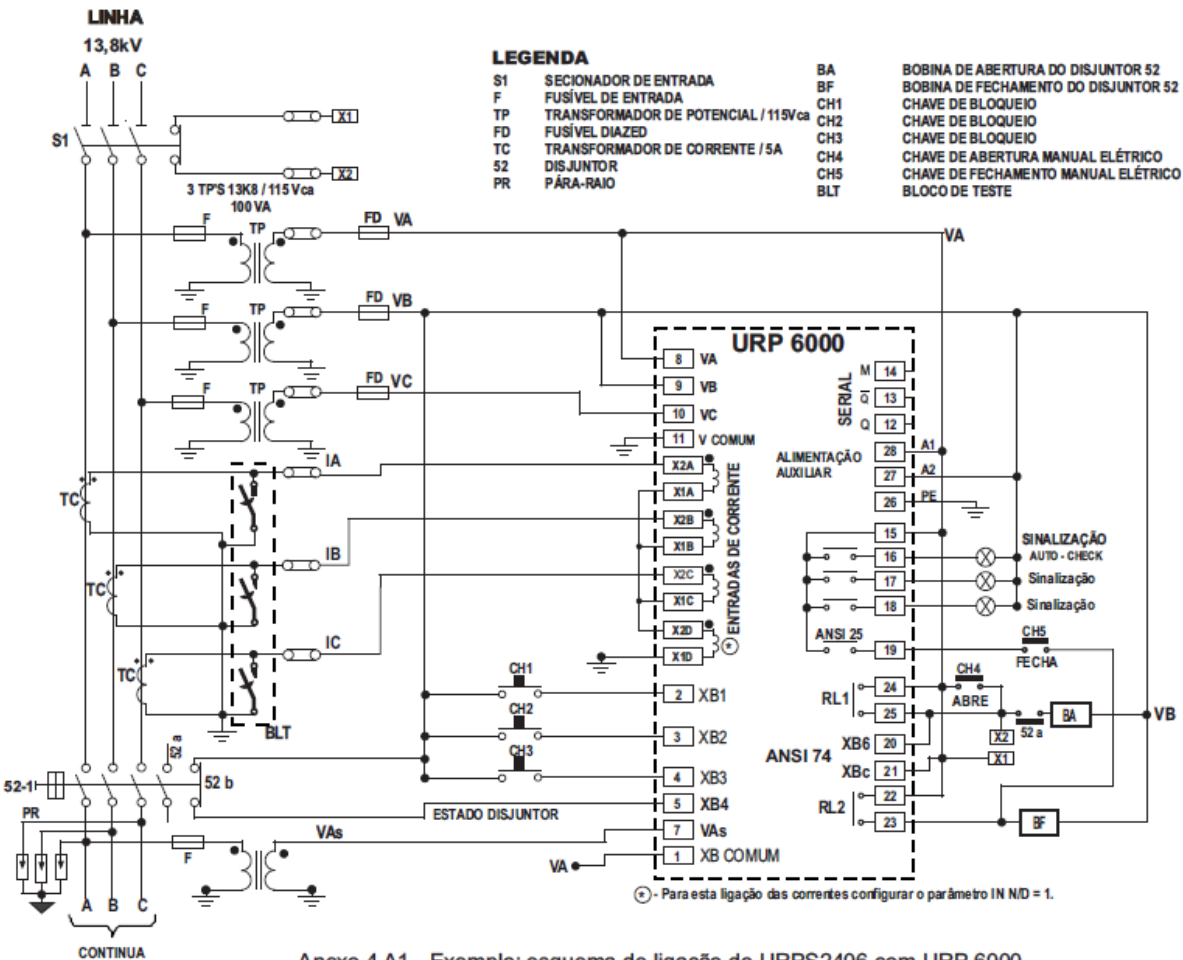

Anexo 4 A1 - Exemplo: esquema de ligação do URPS2406 com URP 6000.

**Figura 45**

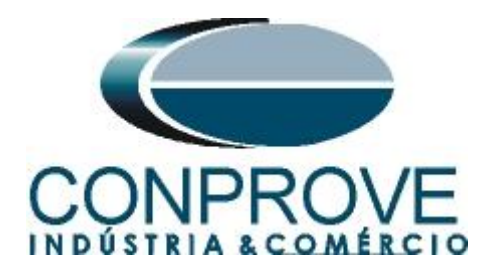

# <span id="page-27-0"></span>**A.2 Dados Técnicos**

#### 26.5.1 - Medição

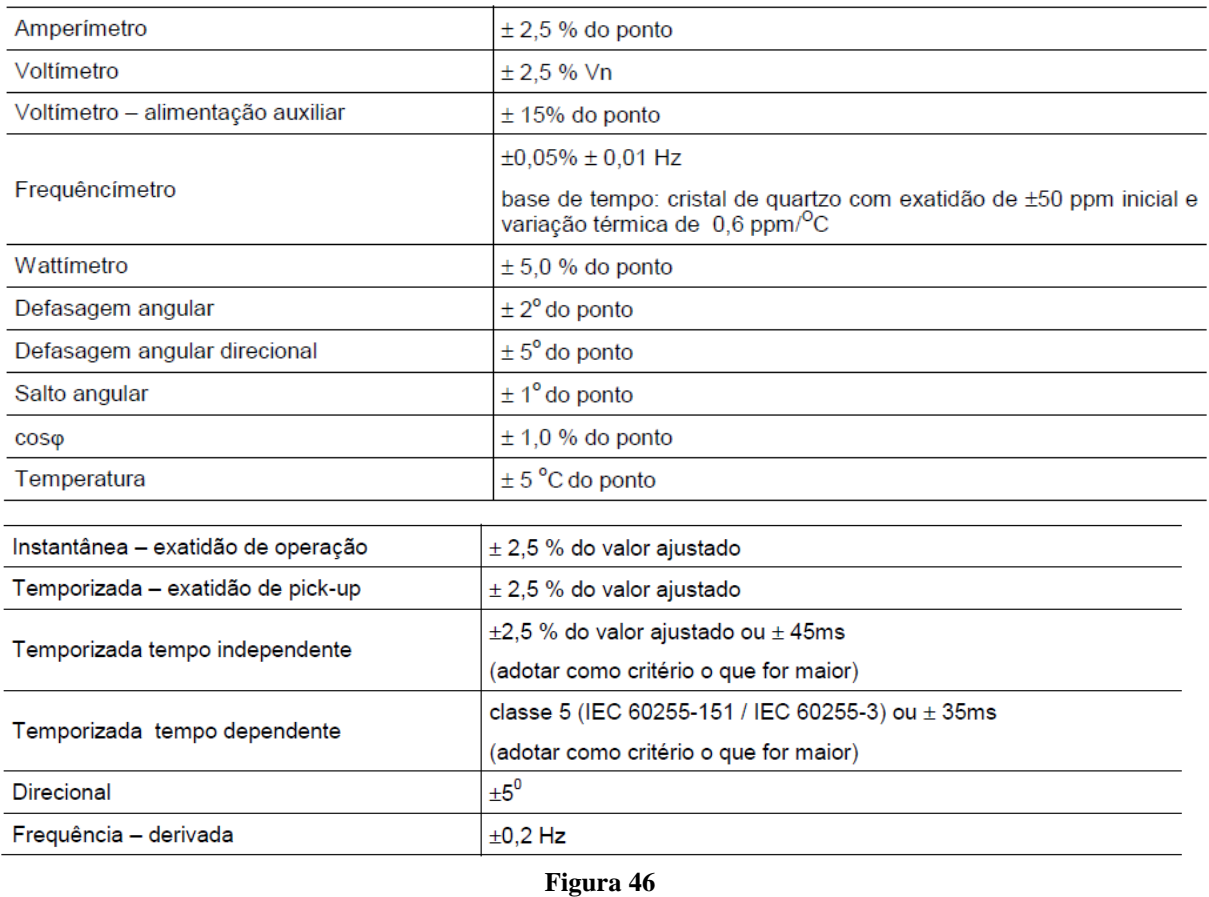

# <span id="page-27-1"></span>**APÊNDICE B**

**Equivalência de parâmetros do software e o relé em teste.**

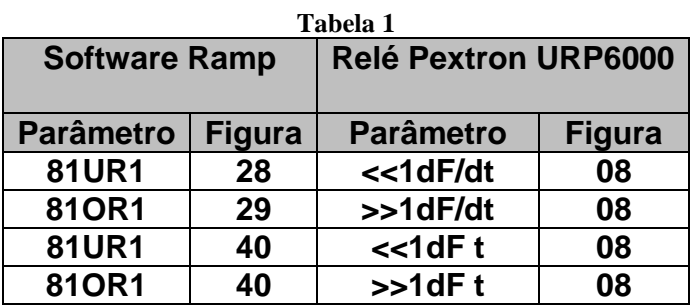